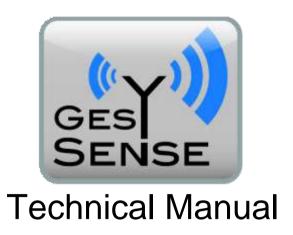

**User Documentation** 

Gesytec GmbH Pascalstr. 6 52076 Aachen, Germany

Tel. +(49) 24 08 / 9 44-0 FAX +(49) 24 08 / 9 44-100 e-mail: info@gesytec.de www.gesytec.com

Document: GesySense/UserDoc/GesySense\_HW Manual-EN-v1.1.docx

Version: 1.1 Date: 08/12/2015

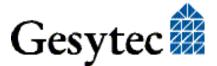

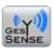

### 1 Preliminary Notes

This manual describes the devices used in the GesySense® wireless sensor system. Part I gives an introduction to the system. Part II provides information on the devices covering the following aspects

Position in the system and usage Protective and safety measures Installation and commissioning Technical specifications Maintenance Accessories and spare parts

The manual is intended for operators and installation and maintenance staff.

#### **Complementary Documents**

- [1] "GesySense Modbus Communication" describes the protocol specification related to the communication between the receiver and a superior system, e.g. a Modbus master.
- [2] "GesySense LogIt User Manual" describes the PC software GesySense LogIt for commissioning the GesySense system.
- [3] Particular Installation Instructions for individual hardware components of the system are included in the scope of delivery of the devices.
- [4] "Calibration of PT1000 Modules",
  Calibration instruction for wireless modules using PT1000 probes.

This documentation can be modified any time without prior notice. Gesytec doesn't take over any responsibilities related to errors or inaccuracies in this documentation and possible resulting outcome.

In no case Gesytec, its representatives and employees are liable for possible failures, indirectly caused damages or damages resulting from use, that occur due to application or non-usability of the software or the accompanying documentation. Technical modification in software and devices are reserved.

GesySense is registered trademark of Gesytec GmbH.

Other names may be registered trademarks of their respective holders.

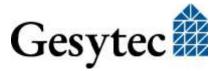

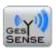

#### 1.1 Intended Use

#### **Important Notice**

The GesySense documentation comprehensively describes the intended use of the GesySense system and its components. Any other use and especially the connection of GesySense components to a PC that is not designated for configuration of the GesySense system accordance with the documentation are prohibited.

As a wireless system the GesySense system is only of limited suitability for control tasks in conjunction with other systems, as the quality of radio transmission is underlying system external influences. Therefore it cannot be guaranteed that every message from a wireless module will get to the receiver. Only taking into account this limitation, the detected values can be used for the control of other systems.

#### 1.2 Safety Instructions and Warning Notices

GesySense is an autonomously functioning system for recording measured values. For that purpose, wireless modules which are fitted with sensing elements, Repeaters and one Receiver are installed. The system components do not feature direct operator facilities. Some however, are fitted with acoustic or optical signals to indicate operational statuses.

Manual operation of system components is not intended in normal operation. All settings have to be done using the appropriate software or IT equipment. This is normally done during commissioning. Components may be exchanged by authorized personnel only for maintenance purposes.

Trouble-free and safe operation of the devices is dependent on proper handling, transport and storage. Please observe any special instructions.

Installation of GesySense equipment should only be performed by qualified and experienced technical personnel. Installation of the devices must be in compliance with the relevant DIN/VDE regulations or the relevant national standards.

If not –for assembly or maintenance purposes– expressly specified, GesySense devices may only be opened by authorized personnel. ESD protective measures must be followed.

This is indicated by the following sign:

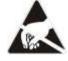

Electrostatic sensitive device!

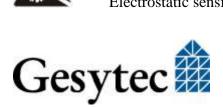

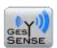

Repair of GesySense equipment must be carried out by Gesytec only or by service companies commissioned by Gesytec.

#### 1.3 Gesytec Support

If there should be any damages or errors on the devices to be reported or you have a genera complaint, please use the email address <a href="mailto:info@gesytec.de">info@gesytec.de</a>.

You can address technical questions to support@gesytec.de.

Upon publishing new versions of the configuration software or firmware of devices, we will inform registered users by email. In addition, all system related documentation is available for download from the Gesytec web site <a href="https://www.gesytec.com">www.gesytec.com</a>.

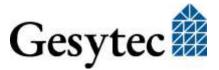

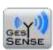

# Contents

| 1         | Preliminary Notes                                                                | 2  |
|-----------|----------------------------------------------------------------------------------|----|
| 1.1       | Intended Use                                                                     | 3  |
| 1.2       | Safety Instructions and Warning Notices                                          | 3  |
| 1.3       | Gesytec Support                                                                  | 4  |
| Part I S  | System Overview                                                                  | 11 |
| 2         | The GesySense System                                                             | 12 |
| 2.1       | The Wireless System                                                              |    |
| 2.2       | In-System Communication                                                          | 15 |
| 2.3       | Components and Modes of Operation                                                | 16 |
| 3         | Setting up the Systems                                                           | 18 |
| 3.1       | Preliminary Considerations                                                       | 18 |
| 3.2       | Tools for Commissioning                                                          | 19 |
| 3.3       | Installation and Initial Operation                                               | 19 |
|           | 3.3.1 Instructions for Installing the Devices                                    | 19 |
|           | 3.3.2 Putting Wireless Modules and System into Operation                         | 20 |
|           | 3.3.3 Access from External Systems                                               | 22 |
| 3.4       | Firmware Update of GesySense Components                                          | 22 |
| Part II I | Device Descriptions                                                              | 23 |
| 4         | Thermo-Sensor/Logger                                                             | 24 |
| 4.1       | Safety Instructions and Warning Notices                                          | 24 |
|           | 4.1.1 Identification                                                             |    |
| 4.2       | Usage, Requirements for Operation                                                | 24 |
|           | 4.2.1 Requirements to Ambient Conditions                                         |    |
|           | 4.2.2 Measuring Temperatures with a Chip-Sensor                                  |    |
|           | 4.2.3 Display and Control Facilities                                             | 25 |
| 4.3       | Mounting                                                                         | 26 |
|           | 4.3.1 Requirements to the Mounting Location                                      | 26 |
|           | 4.3.2 Operating temperature and humidity stated in section 4.3.6 " Commissioning |    |
|           | 4.3.3 "Straight" Mounting of Wireless Module                                     |    |
|           | 4.3.4 Installation Using an Assembly Plate                                       |    |
|           | 4.3.5 Notice for Mounting in Chest Freezers                                      |    |
|           | 4.3.6 Notes on Commissioning                                                     |    |
| 4.4       | Technical Specifications                                                         |    |

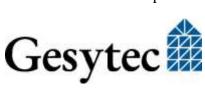

| 2   |
|-----|
| ~   |
| 20  |
| 2   |
| Σ   |
| 8   |
| Τ.  |
| Τ.  |
| _   |
| >_  |
| š   |
| 0   |
| ρ.  |
| Ξ   |
| Σ   |
| ÷   |
| ш   |
| ₽   |
| ≥   |
| ਕ   |
| Σ   |
| ≩   |
| Í   |
| _   |
| nse |
| 듬   |
| Ñ   |
| esy |
| 3e  |
| 8   |
| 8   |
| 5   |
| Ф   |
| Ns. |
| ₩   |
| use |
| Ф   |
| Ø   |
| ŝ   |
| Ge  |
|     |

| 4.5 | Maintenance Instructions                    | 30  |
|-----|---------------------------------------------|-----|
|     | 4.5.1 General Inspections                   | 30  |
|     | 4.5.2 Calibration                           | 30  |
|     | 4.5.3 Battery Replacement                   | 30  |
|     | 4.5.4 Replacing a Wireless Module           | 32  |
|     | 4.5.5 Disposal                              | 32  |
| 4.6 | Accessories, Spare Parts                    | 32  |
| 5   | Digital-Sensor/Logger                       | 33  |
| 5.1 | Safety Instructions and Warning Notices     | 33  |
|     | 5.1.1 Identification                        | 33  |
| 5.2 | Usage, Requirements for Operation           | 34  |
|     | 5.2.1 Requirements to Ambient Conditions    | 35  |
|     | 5.2.2 Display and Control Facilities        | 35  |
| 5.3 | Mounting                                    | 35  |
|     | 5.3.1 Requirements to the Mounting Location | 35  |
|     | 5.3.2 Wall Mounting                         | 36  |
|     | 5.3.3 Notes on Commissioning                | 37  |
| 5.4 | Technical Specifications                    | 37  |
| 5.5 | Maintenance Instructions                    | 39  |
|     | 5.5.1 General Inspections                   | 39  |
|     | 5.5.2 Battery Replacement                   | 39  |
|     | 5.5.3 Replacing a Wireless Module           | 41  |
|     | 5.5.4 Disposal                              | 41  |
| 5.6 | Accessories, Spare Parts                    | 42  |
| 6   | PT1000-Sensor/Logger                        | 43  |
| 6.1 | Safety Instructions and Warning Notices     | 43  |
|     | 6.1.1 Identification                        |     |
| 6.2 | Usage, Requirements for Operation           | 44  |
|     | 6.2.1 Requirements to Ambient Conditions    | 44  |
|     | 6.2.2 Temperature Measurement with PT1000   | 044 |
|     | 6.2.3 Display and Control Facilities        |     |
| 6.3 | Mounting                                    | 45  |
|     | 6.3.1 Requirements to the Mounting Location | 45  |
|     | 6.3.2 Wall Mounting                         |     |
|     | 6.3.3 Notes on Commissioning                | 47  |
| 6.4 | Technical Specifications                    | 47  |
| 6.5 | Maintenance Instructions                    | 48  |

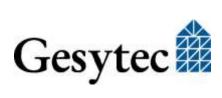

| $\equiv$                      |
|-------------------------------|
| 0                             |
| Ø                             |
| $\sim$                        |
| =                             |
| `                             |
| ∞                             |
| 0                             |
|                               |
| $\overline{}$                 |
| _:                            |
| ~                             |
| >                             |
|                               |
| ×                             |
| ပ                             |
| 0                             |
| $\sigma$                      |
|                               |
| Υ.                            |
| ~                             |
| >                             |
| 1                             |
| z                             |
| 甸                             |
| 7                             |
| 7                             |
| - 44                          |
| ~                             |
| ≒                             |
|                               |
|                               |
| š                             |
| ž                             |
| ĭĕ                            |
| ₩<br>W                        |
| HW Mi                         |
| ЙMН                           |
| e HW                          |
| ≥                             |
| e HW                          |
| se HW                         |
| ense HW                       |
| ense HW                       |
| vSense HW                     |
| ense HW                       |
| esvSense HW                   |
| sySense HW                    |
| esvSense HW                   |
| esvSense HW                   |
| loc/GesySense HW              |
| esvSense HW                   |
| loc/GesySense HW              |
| loc/GesySense HW              |
| loc/GesySense HW              |
| loc/GesySense HW              |
| loc/GesySense HW              |
| loc/GesySense HW              |
| loc/GesySense HW              |
| loc/GesySense HW              |
| ense/UserDoc/GesySense HW     |
| loc/GesySense HW              |
| vSense/UserDoc/GesvSense HW   |
| sySense/UserDoc/GesySense HW  |
| esvSense/UserDoc/GesvSense HW |
| sySense/UserDoc/GesySense HW  |

|     | 6.5.1                                   | General Inspections                       | 48 |
|-----|-----------------------------------------|-------------------------------------------|----|
|     | 6.5.2                                   | Calibration of Temperature Measurement    | 49 |
|     | 6.5.3                                   | Battery Replacement                       | 49 |
|     | 6.5.4                                   | Replacing a Wireless Module               | 51 |
|     | 6.5.5                                   | Disposal                                  | 51 |
| 6.6 | Acces                                   | ssories, Spare Parts                      | 52 |
| 7   | Т-Н-8                                   | Sensor/Logger                             | 53 |
| 7.1 | Safety                                  | y Instructions and Warning Notices        | 53 |
|     | 7.1.1                                   | Identification                            | 53 |
| 7.2 | Usage                                   | e, Requirements for Operation             | 54 |
|     | 7.2.1                                   | Requirements to Ambient Conditions        | 54 |
|     | 7.2.2                                   | Measuring Temperatures with a Chip-Sensor | 54 |
|     | 7.2.3                                   | Display and Control Facilities            | 55 |
| 7.3 | Moun                                    | iting                                     | 55 |
|     | 7.3.1                                   | Requirements to the Mounting Location     | 55 |
|     | 7.3.2                                   | "Straight" Mounting of Wireless Module    | 55 |
|     | 7.3.3                                   | Installation Using an Assembly Plate      | 56 |
|     | 7.3.4                                   | Notes on Commissioning                    | 56 |
| 7.4 | Techn                                   | nical Specifications                      | 57 |
| 7.5 | Maint                                   | tenance Instructions                      | 58 |
|     | 7.5.1                                   | General Inspections                       | 58 |
|     | 7.5.2                                   | Calibration                               | 58 |
|     | 7.5.3                                   | Battery Replacement                       | 59 |
|     | 7.5.4                                   | Replacing a Wireless Module               | 61 |
|     | 7.5.5                                   | Disposal                                  | 61 |
| 7.6 | Acces                                   | ssories, Spare Parts                      | 61 |
| 8   | Senso                                   | or-Actuator-Module SAM 2PT-2D-1R          | 62 |
| 8.1 | Safety Instructions and Warning Notices |                                           |    |
|     | 8.1.1                                   | Identification                            | 62 |
|     | 8.1.2                                   | Safety Features                           | 63 |
| 8.2 | Usage                                   | e, Requirements for Operation             | 63 |
|     | 8.2.1                                   | Requirements to Ambient Conditions        | 63 |
|     | 8.2.2                                   | Temperature Measurement with PT1000       | 64 |
|     | 8.2.3                                   | Display and Control Facilities            | 64 |
| 8.3 | Moun                                    | iting                                     | 64 |
|     | 8.3.1                                   | Requirements to the Mounting Location     | 65 |
|     | 8.3.2                                   | Connections                               | 65 |

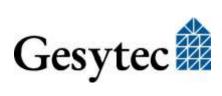

|      | 8.3.3                    | Wall Mounting                                     | 67 |
|------|--------------------------|---------------------------------------------------|----|
|      | 8.3.4                    | Notes on Commissioning                            | 67 |
| 8.4  | Techn                    | ical Specifications                               | 67 |
| 8.5  | Maintenance Instructions |                                                   |    |
|      | 8.5.1                    | General Inspections                               | 69 |
|      | 8.5.2                    | Calibration of Temperature Measurement            | 70 |
|      | 8.5.3                    | Battery Replacement                               | 70 |
|      | 8.5.4                    | Replacing a Wireless Module                       | 72 |
|      | 8.5.5                    | Disposal                                          | 72 |
| 8.6  | Acces                    | sories, Spare Parts                               | 72 |
| 9    | Recei                    | ver/Repeater                                      | 74 |
| 9.1  | Safety                   | Instructions and Warning Notices                  | 74 |
|      | 9.1.1                    | Identification                                    | 74 |
| 9.2  | Usage                    | , Requirements for Operation                      | 75 |
|      | 9.2.1                    | Requirements to Ambient Conditions                | 75 |
|      | 9.2.2                    | LED Signals                                       | 75 |
|      | 9.2.3                    | Connector Pin Assignment                          | 76 |
|      | 9.2.4                    | Relocation of the Antenna                         | 77 |
| 9.3  | Moun                     | ting of Receiver and Repeaters                    | 77 |
|      | 9.3.1                    | Requirements to the Mounting Location             | 77 |
|      | 9.3.2                    | Mounting the Device                               | 77 |
|      | 9.3.3                    | Notes on Commissioning                            | 79 |
| 9.4  | Techn                    | ical Specifications                               | 80 |
| 9.5  | Maint                    | enance Instructions                               | 81 |
|      | 9.5.1                    | Replacing a Repeater                              | 81 |
|      | 9.5.2                    | Replacing the Receivers                           | 81 |
|      | 9.5.3                    | Firmware Update                                   | 82 |
| 9.6  | Acces                    | sories                                            | 82 |
| 10   | Recei                    | ver \LAN                                          | 83 |
| 10.1 | Safety                   | Instructions and Warning Notices                  | 83 |
|      | 10.1.1                   | Identification 83                                 |    |
| 10.2 | Usage                    | , Requirements for Operation                      | 84 |
|      | 10.2.1                   | Requirements to Ambient Conditions                | 84 |
|      | 10.2.2                   | Display and Control Facilities                    | 84 |
|      | 10.2.3                   | MicroSD Card Receptacle and "Stop SD" Push Button | 86 |
|      | 10.2.4                   | Factory Reset Push Button                         | 86 |
|      | 10.2.5                   | Relocation of the Antenna                         | 86 |

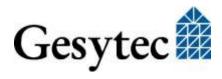

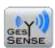

|              | 10.3    | Mounting                                          | 86  |
|--------------|---------|---------------------------------------------------|-----|
|              |         | 10.3.1 Requirements to the Mounting Location      | 86  |
|              |         | 10.3.2 Mounting the Device                        | 87  |
|              |         | 10.3.3 EIA-485 Modbus Connection                  | 88  |
|              |         | 10.3.4 Connecting the Digital Output              | 89  |
|              | 10.4    | Putting the Device into Operation                 | 89  |
|              |         | 10.4.1 Connecting to the Receiver's Web Interface | 89  |
|              |         | 10.4.2 Specifying the IP Address                  | 91  |
|              |         | 10.4.3 Changing the Password, Managing Users      | 92  |
|              |         | 10.4.4 Adapting the Time Settings                 | 93  |
|              | 10.5    | Data Presentation in Web Interface                | 94  |
|              | 10.6    | Technical Specifications                          | 95  |
|              | 10.7    | Maintenance Instructions                          | 96  |
|              |         | 10.7.1 Firmware Update                            | 96  |
|              | 10.8    | Accessories                                       | 97  |
|              | 11      | Configurator                                      | 98  |
|              | 11.1    | Safety Instructions and Warning Notices           | 98  |
|              |         | 11.1.1 Identification 98                          |     |
|              | 11.2    | Usage, Requirements for Operation                 | 98  |
|              |         | 11.2.1 Requirements to Ambient Conditions         | 99  |
|              |         | 11.2.2 Display and Control Facilities             | 99  |
|              | 11.3    | Installation and Commissioning                    | 101 |
|              | 11.4    | Technical Specifications                          | 101 |
|              | 11.5    | Maintenance Instructions                          | 102 |
|              |         | 11.5.1 Firmware Update                            | 102 |
| Δ1           | nnendiv | K                                                 | 103 |
| · <b>-</b> J | -       |                                                   |     |
|              | 12      | Appendix                                          |     |
|              | 12.1    | List of Tables                                    |     |
|              | 12.2    | List of Figures                                   |     |
|              | 12.3    | Terminology and Symbols                           | 105 |

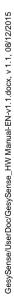

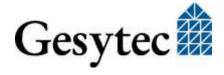

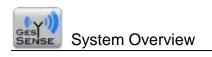

# Part I System Overview

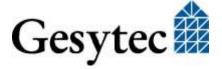

## 2 The GesySense System

GesySense, the wireless sensor system by Gesytec, allows for acquisition of measuring data from distributed measuring points. It is based on sensor modules transmitting their measuring data wireless to the GesySense Receiver. The radio path between wireless modules and Receiver can be extended using Repeaters.

For operation, different system concepts can be realized:

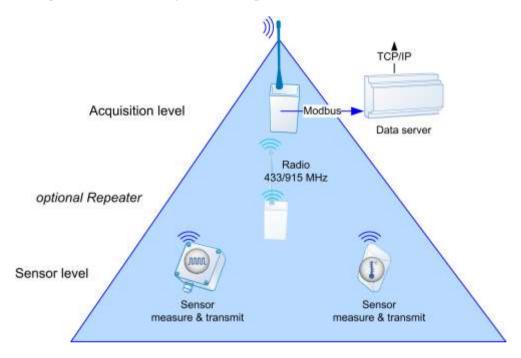

Figure 2-1: Direct transmission to Receiver connected to networked data server

A Modbus master can read the values from the Receiver either using Modbus RTU or Modbus TCP. The GesySense system can be connected, e.g. by a data server, to the building management system of a site or the data server may run as a compact data center.

The following illustrations show other possible system configurations.

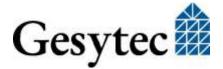

Figure 2-2: Direct transmission to PC

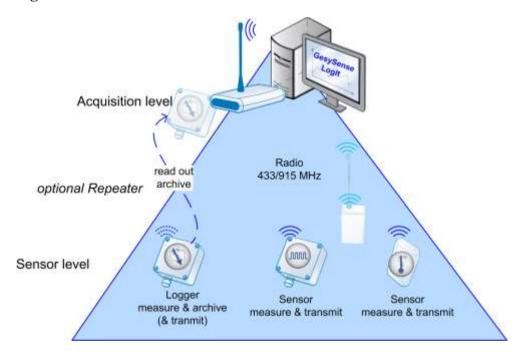

Figure 2-3: Direct transmission to PC and logging in sensor

Figure 2-4: Direct transmission to system Receiver with storage on SD card

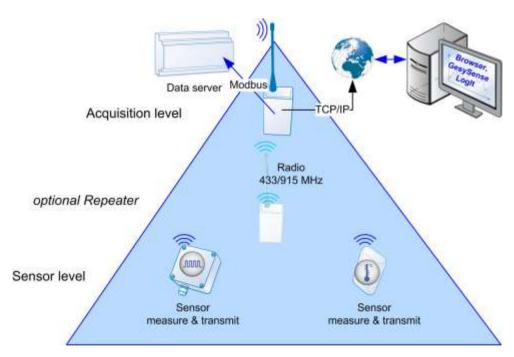

Figure 2-5: Direct transmission to networked system Receiver

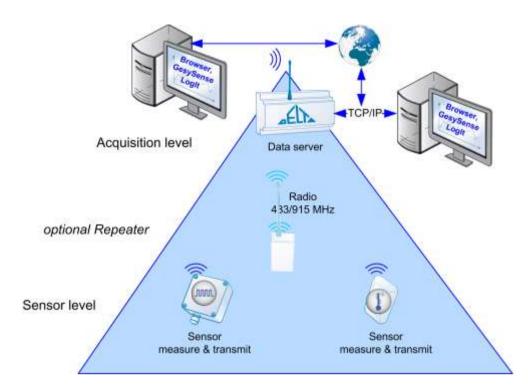

Figure 2-6: Direct transmission to networked Delta data server

#### 2.1 The Wireless System

The wireless system used an ISM frequency band to transmit the measurement data. This operating frequency is 433 MHz in Europe<sup>1</sup> and 915 MHz on the American<sup>2</sup> continents. Radio devices are so called short range devices operating according to the low power device radio permissions for these bands. For details on frequencies and radio properties please refer to the technical specifications of the devices.

A near field radio connection is additionally used to put wireless module into operation. This parameterization frequency is using the 13.56 MHz ISM band. For this purpose the GesySense Configurator is used, as wireless adapter which is connected to a PC via USB.

#### 2.2 In-System Communication

Communication in the operative system goes from the measuring and transmitting wireless modules, if necessary via repeaters, to the system receiver. This

<sup>&</sup>lt;sup>2</sup> North and South America "Region 2"

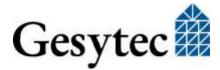

Europe together with Africa, the successor states of the Soviet Union and Mongolia constitute "Region 1" in the regulations for ISM usage. The general authorization may be subject to national laws. For the countries of the EC, Norway and Switzerland there are no restrictions concerning the usage of the GesySense system.

GesySense/UserDoc/GesySense\_HW Manual-EN-v1.1.docx, v 1.1, 08/12/2015

central receiver can be accessed by other systems using Modbus RTU with EIA-485 or Modbus TCP

For the parameterization of certain suitable modules, for firmware updates and for time synchronization there is also data traffic using the operation frequency in the opposite direction.

Each GesySense wireless device has got a unique, unalterable 10 digit module ID, which is affixed to the device (T.nnn.nnn.nnn). This ID is contained in every message as well as a running sequence number. Further to this, the measured value and other data with information on the system status each message has a checksum to secure transmittance.

Messages are sent by the wireless modules on a preset radio channel with an approximately 4 ms long pulse in in a definable time interval (default: 270 s). The exact transmission time results from a random process in order to avoid collisions with messages from other modules.

A message is either directly received by the system receiver or by any repeater in the radio path. Transmission to the receiver can run across several repeaters. The maximum number of repeaters in the system is 7.

#### 2.3 Components and Modes of Operation

The GesySense System comprises the following functional components:

Receiver Central radio receiver of the System

Repeater Signal amplifier in the radio path to forward the messages sent by

sensor and logger modules

Sensor module Measurement and radio module (no data is stored in the mod-

ule, and generally no data can be received on the operating fre-

quency).

There are modules for digital and analog values including special

modules for temperature or humidity measurement.

Logger module Measurement and radio module like the sensor modules but

with local data storage. The collected data can be read with the

suitable GesySense software.

Sensor-Actuator-Module Sensor modules with receiver and integrated

switching function, which execute switching operations based on

measured values and parameters receiver via radio.

Configurator USB adapter connecting a PC to the wireless system; used during

installation and putting to operation of a GesySense system

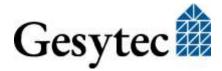

GesySense/UserDoc/GesySense\_HW Manual-EN-v1.1.docx, v1.1, 08/12/2015

GesySense LogIt Commissioning software for Windows PC, used for putting into operation wireless modules and for definition of a complete system including configuration of receiver and repeaters.

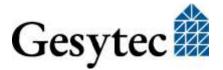

### 3 Setting up the Systems

The GesySense system can be used in versatile combinations, different application areas and system sizes. This manual may therefore only give a basic introduction to the establishment of such systems.

#### 3.1 Preliminary Considerations

#### System size

From a 3 sensor system in a small retail shop over 20 sensor systems with several repeaters in a large warehouse to 2 x 70 sensor systems of a Hypermarket, the system size is important in the process of putting the system into operation.

#### Mixing modules

Wireless modules measuring different physical values can be treated similarly during commissioning. To be prepared it is recommended to define suitable naming conventions and groups.

#### Measuring spots, places for receiver and repeaters

Prior to fixing wireless modules to refrigeration devices make sure to know where they can be screwed on without causing damage. And furthermore consider where to place them in order to get the desired information. There even may be legal requirements to be observed.

Receiver and repeaters require uninterrupted mains supply. Planning their positions requirement of radio propagation have to be considered.

The Receiver has to be placed that

- the wireless modules are best received and
- a connection to the superior system is provided. Depending on the device this would be either EIA-485 or Ethernet.

Make sure, that the environmental conditions are suitable for the devices.

#### Radio paths

The local situation has a substantial effect on radio coverage and quality. An onsite inspection in advance will help to determine number and places for receiver and repeaters. The configuration software will help with additional information in optimizing positons during system commissioning.

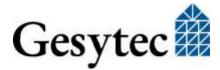

#### **Sequence of installation steps**

- A) Configure mount optimize
- B) Mount configure optimize

Generally, both are possible procedures.

#### 3.2 Tools for Commissioning

- GesySense LogIt, PC software for commissioning and system configuration
- GesySense Configurator, wireless adapter to PC
- PC/Laptop with EIA-232 interface to connect to the Receiver, or with Ethernet, to connect to the Receiver \LAN. Maybe an USB to EIA-232 adapter will be required.

#### 3.3 Installation and Initial Operation

Initial situation

- Wireless modules are OFF on delivery
- Wireless modules with external connections (PT1000 probe or digital inputs) are delivered without these peripherals connected.
- Receivers do not contain a configuration on delivery. The system configuration must be defined first and then uploaded into the receiver.
- Repeaters are not configured, i.e. they have not got a repeater number, which is required for operation.

#### 3.3.1 Instructions for Installing the Devices

Please note for all installation steps the relevant installation instructions or the information given in this document.

#### Preparing wireless modules

If required, connect all external leads to the wireless modules. This can be done in advance before the actual installation of the equipment.

#### Mounting wireless modules

Depending on the selected commissioning procedure the wireless modules have to be mounted at the designated position prior to or after activating them.

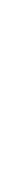

GesySense/UserDoc/GesySense\_HW Manual-EN-v1.1.docx, v 1.1, 08/12/2015

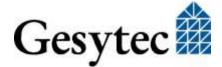

#### Mounting the receiver

Mount the receiver at the designated position. Depending on the device type an Ethernet connection or an EIA-485 connection to a Modbus master has to be available.

Note:

Please be aware, that during commissioning or maintenance a serial EIA-232 connection between the receiver and a PC may be required to upload the system configuration into the receiver and to optimize the system using the GesySense PC software.

#### **Mounting repeaters**

If planned for the system, mount the repeater(s) at the designated position(s).

Note:

In order to optimize system performance the positions of repeaters may have to be modified. Therefore it is recommended to start with a provisional positioning of the repeaters which can easily be changed.

Attention

Pay attention to the necessary distance to walls and ceiling which is described in the installation instructions. It is essential for receiving the radio signals.

#### 3.3.2 Putting Wireless Modules and System into Operation

Commissioning the wireless modules and the systems is usually done using PC software such as GesySense LogIt. There is a separate manual [2] describing the use of this program. This document will focus on principal procedures in standard commissioning scenarios.<sup>3</sup>

During commissioning the GesySense Configuration links the PC with configuration program to the GesySense system. It communicates on the operating frequency as well as by nearfield communication with the wireless modules using the parameterization frequency.

As configuration program GesySense LogIt supports all system configurations illustrated in the chapter "The GesySense System". Allowing for different commissioning procedures it supports as well different system sizes.

#### 3.3.2.1 Activate Wireless Modules

Wireless modules are activated by a nearfield signal from the GesySense Configurator. For this purpose both have to be in close contact (< 10 cm). The relevant area of the Configurator is indicated by a circle on the device.

Self-configuring systems are not described here. Information on these is provided in the document "GesySense Modbus Communication".

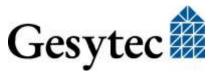

After activation the wireless modules transmit in a 60 s interval for 60 minutes. Afterwards the defined measurement/transmit cycle starts.

#### 3.3.2.2 General Organizational Structure

GesySense systems are structured by LogIt in **projects** with several **sites** underneath. A wireless module is always assigned to a single site, each site having a single receiver. The modules defined for a site make up the site configuration. This configuration must be loaded into the receiver of that site before the system can start operation.

LogIt stores all data<sup>4</sup> of a project in a Microsoft Access data base.

#### 3.3.2.3 Examples for Different Commissioning Approaches

#### Systems having a comparable structure for several sites

You should start with a general configuration comprising all types of modules which may be used in any site of the project with their maximum number. From this the real site configurations are derived with the module types really installed in the real numbers. In this approach the wireless modules should be given function-related names with a running number. This requires a thorough planning which must include any superior system which will have to work with the data.

During the commissioning itself the wireless modules are activated one after the other and their ID is assigned to the site configuration. During this process the unique assignment between module and measuring spot must be observed. To follow a clear line you can either activate the modules after they have been mounted<sup>5</sup> or all modules are activated off-site and their ID is noted in a floor plan. Mounting can take place afterwards according to the plan.

#### **Individual system structures**

Having defined a new project with a site in LogIt each wireless module can be activated by placing the Configurator on top, entering a name for it in LogIt (for which it is sensible to include e.g. the measuring spot or its function) and then to mount the module.

<sup>&</sup>lt;sup>5</sup> This will, however, require going from one module to the next with a laptop and the Configurator to activate the modules by selecting them in a table and while holding the Configurator on top of them.

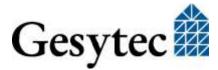

<sup>&</sup>lt;sup>4</sup> Further to the site configuration these are, if recorded by LogIt, measured values and all operative information transmitted in the system.

#### 3.3.2.4 Turn on Repeaters, Configure the Receiver and Optimize the System

After all modules are activated and assigned to a site the site configuration can be loaded into the receiver.

Repeaters are put into service by connecting them to mains supply. GesySense LogIt can be used to assign a Repeater number to each repeater installed which has to be unique in for one site. This is necessary for operation ad can be used for optimization.

Finally a system check and optimization have to be done.

The GesySense System provides ample information for its optimization, e.g. with respect to radio transmittance quality or the radio path of a message until it arrives at the Receiver. The data traffic of the receiver can be shown and logged as well. The LogIt software is making this information available.

#### 3.3.3 Access from External Systems

The document "GesySense Modbus Communication" [1] provides essential information for the access to the GesySense system from Modbus devices. It describes in detail how data storage is organized on the receiver. Furthermore, details on representation of measured values are contained.

Depending on the receiver type connection is made by serial EIA-485 with Modbus RTU or via Ethernet running Modbus TCP.

#### 3.4 Firmware Update of GesySense Components

Firmware update files for GesySense Configurator or receivers and repeaters and other devices are made available at need.

Installation of an update for the Configurator or the receiver can be done with the configuration program from a PC connected to these devices. Details on the procedure are provided in the manual to the configuration program.

The receiver firmware can also be updated from the Modbus data server if that has the necessary functions for file transfer implemented<sup>6</sup>.

If GesySense repeaters are part of the system the update transmitted to the receiver will automatically be propagated to all repeaters. The update distribution to the repeaters can be triggered by a special command to the receiver.

The GesySense Modbus specification [1] describes the firmware update possibilities via radio.

<sup>&</sup>lt;sup>6</sup> cf. protocol specification "GesySense Modbus Communication"

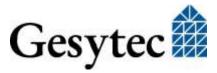

# Part II Device Descriptions

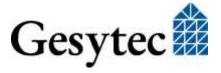

# 4 Thermo-Sensor/Logger

For information on installation and operation of each component read the Installation Instruction and the information provided by this Technical Manual.

#### 4.1 Safety Instructions and Warning Notices

Please observe the notes from chapter 1.2 "Safety Instructions and Warning Notices".

#### 4.1.1 Identification

The type label on the device provides information on:

Product line and device name: GesySense Thermo-Sensor / Thermo-Logger Order code, hardware code: P.Wnn1nn-n, TTE.XXXn manufacturer.

In particular the 10 digit module ID (T.nnn.nnn.nnn) is stated here, which uniquely identifies the device in the system. The module ID of the Thermo-Sensors starts with the type code T=0, the Thermo-Logger starts with T=6.

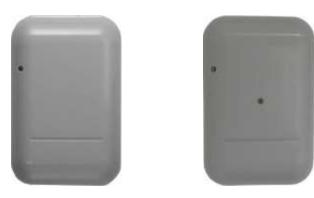

Figure 4-1: GesySense Thermo-Sensor and Thermo-Logger

#### 4.2 Usage, Requirements for Operation

GesySense is an autonomously functioning system for recording measured values. For that purpose, wireless modules which are fitted with sensing elements, Repeaters and one Receiver are installed. The system components do not feature direct operator facilities. Some however, are fitted with acoustic or optical signals to indicate operational statuses.

Manual operation of system components is not intended in normal operation. All settings have to be done using the appropriate software or IT equipment. This is normally done during commissioning. Components may be exchanged by authorized personnel only for maintenance purposes.

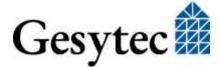

The GesySense Thermo-Sensor measures the environmental temperature at the place of installation and radio transmits it directly or via a repeater to the receiver. The Thermo-Logger operates accordingly; however, it provides internal memory into which data is stored in parallel to the transmission. The device is battery powered.

As to commissioning (activating, setting parameters), measurements and the transmission of values and parameterization the device operates as described for the system in chapter 2 for wireless sensors and loggers.

The following functions are implemented:

- In a defined interval the sensor module measures temperatures with an internal chip sensor and transmits them immediately. The time stamped values are received by the receiver of the GesySense wireless sensor system.
- The logger module additionally internally records the 15 minute values derived from the measurements. Even at a battery failure the values will be preserved. Correct operation of the module is indicated by a LED.

#### 4.2.1 Requirements to Ambient Conditions

Operating conditions range from -35  $^{\circ}$ C to + 70  $^{\circ}$ C. Within this range the radio system adapts itself to the environmental conditions and compensates any temperature dependent drift of the transmitter.

#### 4.2.2 Measuring Temperatures with a Chip-Sensor

Accuracy of the temperature measurement depends on the long-term accuracy of the temperature assessment circuit. GesySense wireless sensors for measuring ambient temperatures are using a Texas Instruments chip for measurement and calculations. According to the manufacturer's information a recalibration is not required. The chip is either operating correctly or it is defective.

The manufacturers states Mean Time Between Failures (MTBF) values to describe the reliability of the chip, i.e. the compliance with the specified accuracy of typically  $\pm 0.0625$  °C. For the temperature range of intended usage of GesySense Thermo-Sensors an MTBF of 2.98x108 is stated. In other words, the average time between 2 failures of the chip is about 34,000 years. Failure in this case means an aberration of maximum  $\pm 1$  °C. For a 10 year period this corresponds to a failure probability of 0.3%.

#### 4.2.3 Display and Control Facilities

A red flashing LED in the housing cover of the Logger module indicates that the wireless module is running.

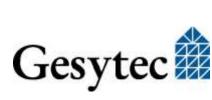

The sensor module does not provide any LED.

#### 4.3 Mounting

The installation of these wireless modules is generally realized using an installation adapter with bayonet coupling which is secured against unauthorized removal with a small locking bolt. This ensures secure fastening and easy removal of the module.

Additionally there is an assembly plate available allowing for a displacement of the actual fixing point, which is e.g. helpful in mounting the module inside refrigeration units. For this, mounting has to be done in two steps. An installation instruction is part of the delivery.

#### 4.3.1 Requirements to the Mounting Location

# 4.3.2 Operating temperature and humidity stated in section 4.3.6 "Notes on Commissioning

Commissioning of the device is done in the system using the appropriate software (cf. section 3, "Setting up the Systems".

Data of the Thermo-Sensors with a type code 0 are registered in the Modbus address structure at addresses from 200 onwards. Thermo-Loggers have the type code 6. Their data can be found form address 3000 onwards, cf. [1].

Technical Specifications" have to be observed.

#### 4.3.3 "Straight" Mounting of Wireless Module

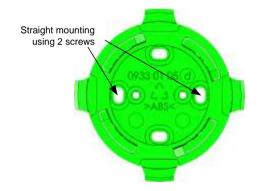

The bayonet mount is directly bolted to the wall or ceiling. A drill jig is available in order to facilitate the alignment of the bayonet mount.

The wireless module is attached by putting it on the bayonet mount turning it counter-clockwise until it snaps on. It is locked by tightening the locking bolt.

#### 4.3.4 Installation Using an Assembly Plate

The position of the wireless module relative to the fixing point can be modified by means of the assembly plate. Thus, a Thermo-Sensor in a chest freezer for instance, can be fixed outside the cooling conducts but still in the relevant measuring range.

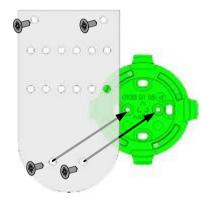

The bayonet mount is fixed by means of two screws on the assembly plate, which itself is fixed by means of two screws.

If necessary, the assembly plate can be carefully bent at the punched bars.

The wireless module is then attached as described above.

#### 4.3.5 **Notice for Mounting in Chest Freezers**

Data transmission between the GesySense Configurator and a wireless module is realized via an induction loop whose electromagnetic field can be strongly interfered by the metal of baskets sometimes present in freezers. Hence, if the wireless module shall be activated when it is already at the measuring spot it has to be positioned in a way that only one bar of the grill comes across the module. The module *must not be* located within a grill cell. The *upper picture* shows an example of a correct installation while the lower picture shows an inappropriate installation position.

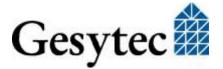

**Correct mounting** of a temperature sensor in a freezer: The assembly plate is bolted in the plastic bar at the upper edge of the freezer. The metal bar of the freezer basket is located across the middle of the sensor.

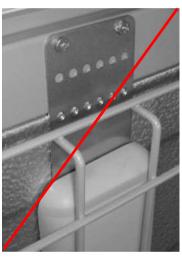

**Wrong mounting:** Please be aware that the sensor in this picture is inappropriately positioned as one cell of the freezer basket is located like a frame over the sensor.

#### 4.3.6 Notes on Commissioning

Commissioning of the device is done in the system using the appropriate software (cf. section 3, "Setting up the Systems".

Data of the Thermo-Sensors with a type code 0 are registered in the Modbus address structure at addresses from 200 onwards. Thermo-Loggers have the type code 6. Their data can be found form address 3000 onwards, cf. [1].

#### 4.4 Technical Specifications

#### Thermo-Sensor (P.W0x101-n)

Measuring range  $-35 - +70 \,^{\circ}\text{C}$ , (-31 F to 158 F)

Accuracy 0.3 °C Resolution 0.1 °C

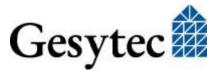

#### Thermo-Logger (P.W0x111-n)

Interval settable 1 - 12000 min, factory setting: 15 min

Capacity >1 year at 1 value/15 min Storage non-volatile flash memory

Time stamp real time clock

Operation indicator 1 LED

#### **Radio Data Transmission**

Emitter low power radio system

European ISM band

P.W0<u>0</u>1x1 433-MHz (433.05 – 434.79 MHz), <10 mW

American ISM band

P.W011x1 915 MHz band (902 – 928 MHz), <1 mW

Free field range up to 250 m

Emitter identification unique 10 digits ID

Measuring-/transmission interval

adjustable from 15 to 3600 s, default: 270 s

#### **Parameterization**

Receiver, inductive<sup>^</sup> ISM 13.56 MHz band

Range <10 cm

**Power Supply** 

Lithium Battery 3.6 V, 2.4 Ah, size AA

Battery use 5 years at a measuring interval of 270 s and operat-

ing temperature -30 - +25 °C (deviant times and temperatures may result in reduced operating peri-

ods)

#### **Dimensions & Environmental Conditions**

Weight 90 g

Dimensions 77 x 110 x 18.5 [mm]

154 mm with assembly plate

Housing material ABS, 20% glass fiber reinforced

color light gray, RAL 7035

Flammability UL94 HB, self-extinguishing

Temperature operating -35 - +70 °C

storage 0 - +30 °C

Humidity DIN 40040 class F, 5-93%, the board has a protec-

tive coating

Protection class IP 64 according to DIN EN 60 529

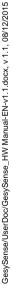

#### **Certificates**

EMC emission EN 55022

immunity EN 61000-6-2

Radio ETSI EN 300 220-1

**DIN EN 62479** 

Logger EC 37/2005 DIN EN 12830: S, C, 1,

#### 4.5 Maintenance Instructions

#### 4.5.1 General Inspections

#### **Operational state**

As the GesySense Thermo-Logger may be used out of range of a GesySense receiver, its operational state has to be checked regularly. The LED in the lid blinking red indicates normal operation.

#### 4.5.2 Calibration

A calibration of the temperature measurement of the wireless module is not necessary. For further information cf. chapter 4.2.2, "Measuring Temperatures with a Chip-Sensor".

#### 4.5.3 Battery Replacement

The device is powered by a Lithium battery. The battery status is recorded by the GesySense system. If required, the battery or the entire module is to be replaced.

If not –for assembly or maintenance purposes– expressly specified, GesySense devices may only be opened by authorized personnel. ESD protective measures must be followed.

The device has to be opened for battery replacement. ESD precautions have to be observed!

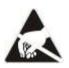

Electrostatic sensitive device!

#### **Exchanging the Battery**

To provide a wireless module with a new battery, first remove the module from the bayonet mount by loosening the locking bolt, turning the sensor clockwise and pulling it from the bayonet mount.

Note:

Write down the ID number of the module, it is needed for documentation of the replacement.

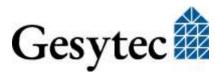

GesySense/UserDoc/GesySense\_HW Manual-EN-v1.1.docx, v 1.1, 08/12/2015

Open the housing by carefully inserting a screwdriver into the gap between top and bottom part and detach the top from the bottom.

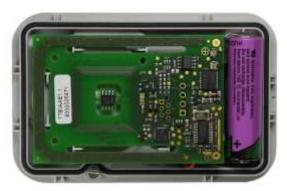

Position of board and battery inside the sensor housing

Lift board and battery from the housing and flip it over so you can see the battery socket at the back side of the board. Disconnect the plug of the old battery and connect the new battery to the board, making sure the plug is tight.

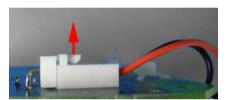

Connection of the battery plug to the board

Insert board and battery as shown on the following picture, observing the position of the battery cable:

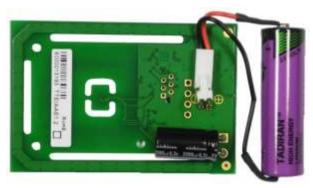

Fitting position of the battery and cable run

Close the housing by putting both housing parts above each other and pressing them together. Re-install the module at the bayonet mount and tighten the locking bolt.

Note:

Inform the system administrator about the battery change stating module ID and date; thus he can reset the battery monitoring for the respective module.

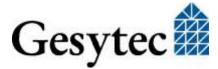

#### 4.5.4 Replacing a Wireless Module

To exchange a defective wireless module, commission the module and install it at the respective spot.

Inform the system administrator stating the module ID of the old and new wireless module and the date of exchange; thus the required modifications in the receiver and any other connected systems can be made.

#### 4.5.5 Disposal

#### **Batteries**

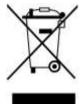

The wireless module is powered by a battery. Should the device become unsuitable for use, it must be disposed of professionally, such as at recycling centers that accept electronic scrap. Any relevant national laws have to be observed.

Batteries exchanged during maintenance have to be treated accordingly.

#### 4.6 Accessories, Spare Parts

#### **Batteries**

Replacement batteries can be purchased from Gesytec under the following order codes:

P.WZ0215 Batteries for wireless modules with flat housing Lithium battery, 3.6 V, 2.4 Ah, size AA

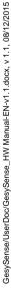

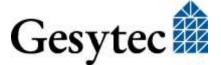

# 5 Digital-Sensor/Logger

For information on installation and operation of each component read the Installation Instruction and the information provided by this Technical Manual.

#### 5.1 Safety Instructions and Warning Notices

Please observe the notes from chapter 1.2 "Safety Instructions and Warning Notices

If not –for assembly or maintenance purposes– expressly specified, GesySense devices may only be opened by authorized personnel. ESD protective measures must be followed.

This module has to be opened to connect the probes and for mounting.

Installation of GesySense equipment should only be performed by qualified and experienced technical personnel. Installation of the devices must be in compliance with the relevant DIN/VDE regulations or the relevant national standards.

#### 5.1.1 Identification

The type label on the device provides information on:

Product line and device name: GesySense Digital-Sensor / Digital-Logger Order code, hardware code: P.W0n1n2-n, TTE.XXXn manufacturer

In particular the 10 digit module ID (T.nnn.nnn.nnn) is stated here, which uniquely identifies the device in the system. The module ID of the Digital-Sensor/-Logger starts with the type code T = 6.

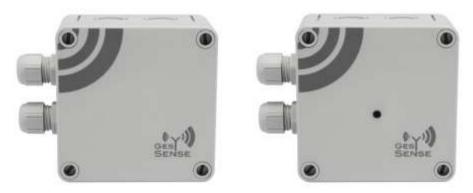

Figure 5-1: GesySense Digital-Sensor and Digital-Logger

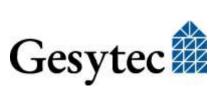

5.2

#### Usage, Requirements for Operation

GesySense is an autonomously functioning system for recording measured values. For that purpose, wireless modules which are fitted with sensing elements, Repeaters and one Receiver are installed. The system components do not feature direct operator facilities. Some however, are fitted with acoustic or optical signals to indicate operational statuses.

Manual operation of system components is not intended in normal operation. All settings have to be done using the appropriate software or IT equipment. This is normally done during commissioning. Components may be exchanged by authorized personnel only for maintenance purposes.

The GesySense Digital-Sensor reads the status of its 2 digital inputs and radio transmits these directly or via a repeater to the receiver. The inputs can be used as status monitor or as counters. The Digital-Logger operates accordingly; however, it provides internal memory into which data is stored in parallel to the transmission. The device is battery powered.

As to commissioning (activating, setting parameters), measurements and the transmission of values and parameterization the device operates as described for the system in chapter 2 for wireless sensors and loggers.

The following functions are implemented:

#### **Status Capturing**

The wireless module captures the status of 2 input channels (passive switching contacts) at a fixed interval. To avoid that "oscillating" contacts generate false alarms, there must be a minimum period of time for a status message to be considered as valid. Channel 1 is connected to pins 1 and 2, channel 2 to pins 3 and 4. Internally both are using a common GND.

In the data messages the input status is represented by a number as follows:

| Channel 1 | Channel 2 | Value |
|-----------|-----------|-------|
| OFF / 0   | OFF / 0   | 0     |
| ON / 1    | OFF / 0   | 1     |
| OFF / 0   | ON / 1    | 2     |
| ON / 1    | ON / 1    | 3     |

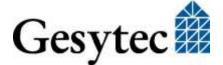

#### **Counter Sensor**

The GesySense **Counter Sensor** meters pulses with a frequency of up to 20 Hz at its two digital inputs and saves them locally. The counter resolution is 32 bit. In the set transmission interval set the counter reading of the elapsed interval is transmitted. Channel 1 is connected to pins 1/2, channel 2 to pins 3/4.

#### Logger module

The logger module operates accordingly but additionally internally records the 15 minute values derived from the measurements. Even at a battery failure the values will be preserved. Correct operation of the module is indicated by a LED.

#### 5.2.1 Requirements to Ambient Conditions

Measurement and operating conditions are stated in section "Technical Specifications".

#### 5.2.2 Display and Control Facilities

A red flashing LED in the housing cover of the Logger module indicates that the wireless module is running.

The sensor module does not provide any LED.

#### 5.3 Mounting

Independent of the device operation the input lines have to be connected to the device prior to initial operation. This can be done in advance in a separate step or in conjunction with the wall mounting on site.

Information on approved accessories is given in section 5.6, "Accessories, Spare Parts".

To fasten the unit and connect the leads the housing cover must be removed.

#### **Caution:**

When working on the open device, make sure that the electronics are not damaged. ESD precautions must be observed!

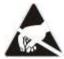

Electrostatic sensitive device!

#### 5.3.1 Requirements to the Mounting Location

Operating temperature and humidity stated in section 5.4 "Technical Specifications" have to be observed.

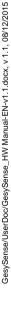

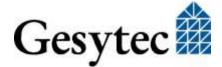

#### 5.3.1.1 Connection of the Digital Inputs

The lines to the digital inputs are placed on the board inside the device on a 4-pin connecting terminal.

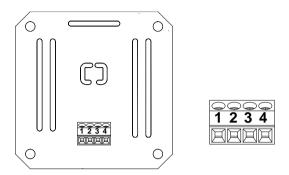

Figure 5-2: Connecting terminal on Digital-Module board

Channel 1 is connected to pins 1/2, channel 2 to 3/4. Pins 2 and 4 are connected to GND in the module

#### **Status-Sensor**

If used as a status monitor a passive switching contact can be connected to each input channel.

**Attention:** Do not connect voltage to the inputs.

#### **Counter-Sensor**

If used as a counter, pulses of up to 20 Hz are connected to the inputs channels.

The connecting line is lead in through a  $2 \times M16$  cable fitting (range 2 - 7 mm).

**Attention:** Having connected the lines, the cable fitting must be screwed tight in order to guarantee sealing and strain relief of the lines.

#### 5.3.2 Wall Mounting

For mounting of the device and connections the cover has to be removed.

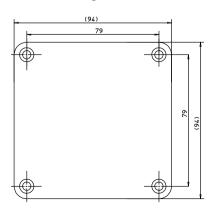

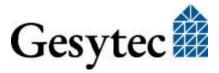

### Figure 5-3: Housing dimensions Digital-Sensor/Logger

Mount the device using suitable screws ( $\leq 4.8 \text{ mm}$ ).

Note: Take care of the orientation as the closure head of logger modules only fits with

the LED in one position.

Lead the connecting cable through the cable fittings and connect it according to the specification given under 5.3.1.1, "Connection of the Digital Inputs".

Tighten the cable fitting to close the opening around the cable.

Put the closure head on the housing and fix it.

**Attention**: The light conductor of Logger modules must be exactly above the LED, as it will

not be visible otherwise, cf. Figure 5-1.

The supply line to the digital inputs should be routed so that it is not exposed to

the risk of accidental damage.

### 5.3.3 Notes on Commissioning

Commissioning of the modules is done in the system using the appropriate software (cf. section 3, "Setting up the Systems".

# 5.4 Technical Specifications

### **Status-Module**

Digital inputs 2 contacts for passive switching contacts

Switching voltage 3:3 V
Switching current 0:33 mA
Max. cable length 1:5 m

Connection 4 pin screwing terminal 0.13 – 1.5 mm<sup>2</sup>

**Counter Module** 

Digital Inputs 2 pulse counters, 20 Hz max

Resolution 32 Bit
Switching voltage 3:3 V
Switching current 0:33 mA
Max. cable length 1:5 m

Connection 4 pin screwing terminal 0.13 – 1.5 mm<sup>2</sup>

**Logger (P.W0x122)** 

Interval settable 1 - 12000 min, factory setting: 15 min

Capacity >1 year at 1 value/15 min

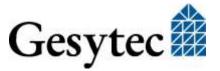

Storage non-volatile flash memory

Time stamp real time clock

Operation indicator 1 LED

**Radio Data Transmission** 

Emitter low power radio system

European ISM band

P.W001x2 433-MHz (433.05 – 434.79 MHz), <10 mW

American ISM band

P.W011x2 915 MHz band (902 – 928 MHz), <1 mW

Free field range up to 250 m

Emitter identification unique 10 digit ID

Measuring-/transmission interval

adjustable from 15 to 3600 s, default: 270 s

**Parameterization** 

Receiver, inductive<sup>^</sup> ISM 13.56 MHz band

Range <10 cm

**Power Supply** 

Lithium Battery 3.6 V, 2.4 Ah, size AA

**Dimensions & Environmental Conditions** 

Weight 230 g

Dimensions w/o gland 94 x 94 x 57 [mm]

Housing material polycarbonate

color light gray, RAL 7035

Flammability UL94 HB-V2, self-extinguishing

Temperature operating -20 - +50 °C (-4 - +122 °F)

storage  $0 - +30 \,^{\circ}\text{C} \, (32 - +86 \,^{\circ}\text{F})$ 

Humidity DIN 40040 class F, 5-93%, the board has a protec-

tive coating

Protection class (EN 60529) housing IP 64

gland IP69K

**Certificates** 

EMC emission EN 55022

immunity EN 61000-6-2

Radio ETSI EN 300 220-1 V2.4.1 (2012-05)

DIN EN 62479

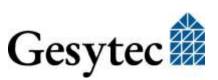

# 5.5 Maintenance Instructions

### 5.5.1 General Inspections

### **Operational state**

As the GesySense Digital-Logger may be used out of range of a GesySense receiver, its operational state has to be checked regularly. The LED in the lid blinking red indicates normal operation.

### Connector leads

All leads connected to the device must be checked annually by a qualified person in compliance with the electro technical regulations for damage and reliable installation.

### 5.5.2 Battery Replacement

The device is powered by a Lithium battery. The battery status is recorded by the GesySense system. If required, the battery or the entire module is to be replaced.

If not –for assembly or maintenance purposes– expressly specified, GesySense devices may only be opened by authorized personnel. ESD protective measures must be followed.

The device has to be opened for battery replacement. ESD precautions have to be observed!

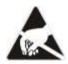

Electrostatic sensitive device!

Installation of GesySense equipment should only be performed by qualified and experienced technical personnel. Installation of the devices must be in compliance with the relevant DIN/VDE regulations or the relevant national standards.

### **Exchanging the Battery**

Remove the cover of the device, and remove the unit from its mounting location. Loosen the connections of the digital inputs from the terminal in order to be able to remove the board. The cable gland must possibly be opened as well.

The following steps are now to be performed:

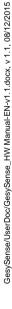

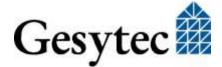

GesySense/UserDoc/GesySense\_HW Manual-EN-v1.1.docx, v 1.1, 08/12/2015

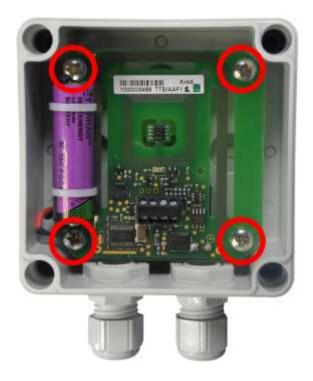

1. Loosen the 4 screws (red circles) by which the board is held in the housing and remove the board.

During the entire assembly process make sure that the transparent film which protects the electronics remains in position.

Figure 5-4: Logger module open

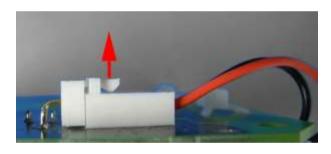

2. Loosen the connector of the battery on the back of the board.

For this lift the locking lever of the plug a little.

- 3. Cut the cable ties by which the battery is held and remove the battery and cable ties.

  Batteries must be disposed of properly!
- 4. Insert the new battery and fix it as before with 2 cable ties.

Make sure that the protective film is placed correctly.

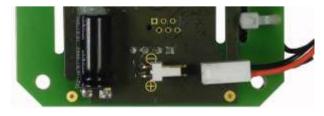

5. Insert the supply line of the battery into the connector.

Checked for tight fastening!

6. Insert the board into its original position again (see. Figure 5-4) and screw it into the housing.

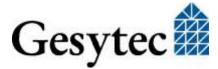

- 7. Insert the leads on again and tighten the cable gland. Check the position and securing of the leads.
- 8. Mount the device back in place.

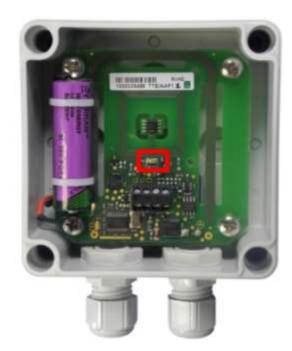

9. To complete the work, fix the cover.

### Attention

The cover of the logger module must be set up so that the light guide is above the LED (red rectangle), cf. Figure 5-1.

# 5.5.3 Replacing a Wireless Module

To exchange a defective wireless module, commission the module and install it at the respective spot.

Inform the system administrator stating the module ID of the old and new wireless module and the date of exchange; thus the required modifications in the receiver and any other connected systems can be made.

# 5.5.4 Disposal

### **Batteries**

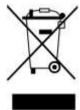

The wireless module is powered by a battery. Should the device become unsuitable for use, it must be disposed of professionally, such as at recycling centers that accept electronic scrap. Any relevant national laws have to be observed.

Batteries exchanged during maintenance have to be treated accordingly.

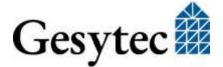

# 5.6 Accessories, Spare Parts

### **Batteries**

Replacement batteries can be purchased from Gesytec under the following order codes:

P.WZ0216 Batteries for wireless modules with box housing Lithium battery, 3.6 V, 2.4 Ah, size AA

# 6 PT1000-Sensor/Logger

For information on installation and operation of each component read the Installation Instruction and the information provided by this Technical Manual.

# 6.1 Safety Instructions and Warning Notices

Please observe the notes from chapter 1.2 "Safety Instructions and Warning Notices

If not –for assembly or maintenance purposes– expressly specified, GesySense devices may only be opened by authorized personnel. ESD protective measures must be followed.

This modules has to be opened to connect the probes and for mounting.

Installation of GesySense equipment should only be performed by qualified and experienced technical personnel. Installation of the devices must be in compliance with the relevant DIN/VDE regulations or the relevant national standards.

### 6.1.1 Identification

The type label on the device provides information on:

Product line and device name: GesySense PT1000 Sensor / PT1000 Logger Order code, hardware code: P.W0n1n4-n, TTE.ACAn.n / TTE.ACBn.n manufacturer

In particular the 10 digit module ID (T.nnn.nnn.nnn) is stated here, which uniquely identifies the device in the system. The module ID of the PT1000 Sensor starts with the type code T = 6, the Logger starts with T = 6.

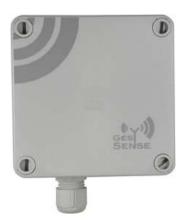

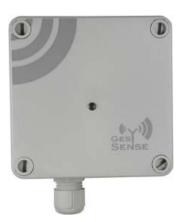

Figure 6-1: PT1000 Sensor and Logger

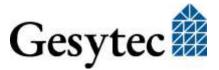

# 6.2 Usage, Requirements for Operation

GesySense is an autonomously functioning system for recording measured values. For that purpose, wireless modules which are fitted with sensing elements, Repeaters and one Receiver are installed. The system components do not feature direct operator facilities. Some however, are fitted with acoustic or optical signals to indicate operational statuses.

Manual operation of system components is not intended in normal operation. All settings have to be done using the appropriate software or IT equipment. This is normally done during commissioning. Components may be exchanged by authorized personnel only for maintenance purposes.

The GesySense PT1000-Sensor reads the temperature measured with an external PT1000 probe. and radio transmits it directly or via a repeater to the receiver. The PT1000-Logger operates accordingly; however, it provides internal memory into which data is stored in parallel to the transmission. The device is battery powered.

As to commissioning (activating, setting parameters), measurements and the transmission of values and parameterization the device operates as described for the system in chapter 2 for wireless sensors and loggers.

The following functions are implemented:

The sensor module detects and sends in a specified time interval the temperature determined in the 2-wire method by a connected PT1000 probe. The time-stamped measurements are registered at the receiver of the GesySense wireless sensor network.

The logger module additionally internally records the 15 minute values derived from the measurements. Even at a battery failure the values will be preserved. Correct operation of the module is indicated by a LED.

# 6.2.1 Requirements to Ambient Conditions

Measurement and operating conditions are stated in section "Technical Specifications".

### 6.2.2 Temperature Measurement with PT1000

The PT1000 Sensor-/Logger modules are factory set for use with PT1000 sensors according to DIN B in the following range:

$$-30 - +40$$
 °C ( $-22 - 104$  °F) accuracy  $\le 1$  °C ( $1.8$  °F)  $-40 - +70$  °C ( $-40 - 158$  °F) accuracy  $\le 2$  °C ( $3.6$  °F)

The probes listed under "Parts" are compliant with these requirements.

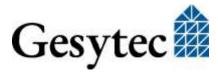

Note:

Technically the device offers a measuring range from -99 to +319 °C. If measurements are necessary in a range outside of the standard range stated above basic settings of the device must be changed. This can only be done by Gesytec.

### 6.2.3 Display and Control Facilities

A red flashing LED in the housing cover of the Logger module indicates that the wireless module is running.

The sensor module does not provide any LED.

# 6.3 Mounting

For both device variants the PT1000 probe has to be connected to the device prior to initial operation. This can be done in advance in a separate step or in conjunction with the wall mounting on site.

Information on approved accessories is in section 6.6, "Accessories, Spare Parts".

To fasten the unit and connect the leads the housing cover must be removed.

**Caution:** 

When working on the open device, make sure that the electronics are not damaged. ESD precautions must be observed!

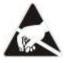

Electrostatic sensitive device!

# 6.3.1 Requirements to the Mounting Location

Operating temperature and humidity stated in section 0 "Commissioning of the device is done in the system using the appropriate software (cf. section 3, "Setting up the Systems".

Technical Specifications" have to be observed.

### 6.3.1.1 Connection of PT1000 Probe

The PT1000 probe is placed on the board inside the device on a 4-pin connecting terminal.

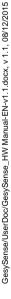

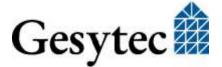

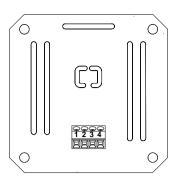

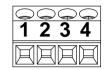

Figure 6-2: Connecting terminal on the board of the PT1000 Module

Connect the PT1000 probe to terminals 1 and 2. The polarity is not to be considered.

The connecting line is lead in through a M16 cable fitting (range 2-7 mm).

# **Attention:**

Having connected the lines, the cable fitting must be screwed tight in order to guarantee sealing and strain relief of the lines.

#### 6.3.2 **Wall Mounting**

For mounting of the device and connections the cover has to be removed.

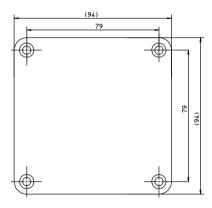

Figure 6-3: Housing dimensions PT1000 Sensor/Logger

Mount the device using suitable screws ( $\leq 4.8 \text{ mm}$ ).

Note: Take care of the orientation as the closure head of logger modules only fits with the LED in one position.

> Lead the connecting cable through the PG gland and connect it according to the specification given under 6.3.1.1 "Connection of PT1000".

Tighten the PG gland to close the opening around the cable.

Put the closure head on the housing and fix it.

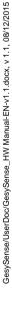

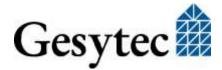

The light conductor of Logger modules must be exactly above the LED, as it will not be visible otherwise, cf. Figure 6-1.

The supply line to the PT1000 probe should be routed so that it is not exposed to the risk of accidental damage.

# 6.3.3 Notes on Commissioning

Commissioning of the device is done in the system using the appropriate software (cf. section 3, "Setting up the Systems".

# 6.4 Technical Specifications

# PT1000 input

Number 1 connection for PT1000 probe

Measuring method 2-wire measurement

Measuring range device  $-99 \,^{\circ}\text{C} - +319 \,^{\circ}\text{C} (-146 - +606 \,^{\circ}\text{F})$ 

Applicable range

Accuracy for DIN B probes

 $-30 - +40 \,^{\circ}\text{C} \, (-22 - 104 \,^{\circ}\text{F}) \,^{<} \leq 1 \,^{\circ}\text{C} \, (1.8 \,^{\circ}\text{F})$ 

 $-40 - +70 \, ^{\circ}\text{C} \, (-40 - 158 \, ^{\circ}\text{F}) \leq 2 \, ^{\circ}\text{C} (3.6 \, ^{\circ}\text{F})$ 

Resolution  $0.04 \,^{\circ}\text{C} \, (0.72 \,^{\circ}\text{F})$ 

Connection screwing terminal 0.13 – 1.5 mm<sup>2</sup>

Logger (P.W0x114)

Interval settable 1 - 12000 min, factory setting: 15 min

Capacity >1 year at 1 value/15 min Storage non-volatile flash memory

Time stamp real time clock

Operation indicator 1 LED

### **Radio Data Transmission**

Emitter low power radio system

European ISM band

P.W001x4 433-MHz (433.05 – 434.79 MHz), <10 mW

American ISM band

P.W0<u>1</u>1x4 915 MHz band (902 – 928 MHz), <1 mW

Free field range up to 250 m

Emitter identificationunique 10 digits ID

Measuring-/transmission interval

adjustable from 15 to 3600 s, default: 270 s

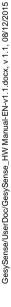

### **Parameterization**

Receiver, inductive ISM 13.56 MHz band

Range <10 cm

**Power Supply** 

Lithium Battery 3.6 V, 2.4 Ah, size AA

### **Dimensions & Environmental Conditions**

Weight 210 g

Dimensions w/o gland 94 x 94 x 57 [mm]

Housing material polycarbonate

color light gray, RAL 7035

Flammability UL94 HB-V2, self-extinguishing

Temperature operating -20 - +50 °C (-4 - +122 °F), for accuracy stated

storage  $0 - +30 \,^{\circ}\text{C} \, (32 - +86 \,^{\circ}\text{F})$ 

Humidity DIN 40040 class F, 5-93%, the board has a protec-

tive coating

Protection class (EN 60529) housing IP 64

gland IP69K

### **Certificates**

EMC emission EN 55022

immunity EN 61000-6-2

Radio ETSI EN 300 220-1 V2.4.1 (2012-05)

**DIN EN 62479** 

### 6.5 Maintenance Instructions

## 6.5.1 General Inspections

### **Operational state**

As the GesySense PT1000 Logger may be used out of range of a GesySense receiver, its operational state has to be checked regularly. The LED in the lid blinking red indicates normal operation.

### **Connector leads**

All leads connected to the device must be checked annually by a qualified person in compliance with the electro technical regulations for damage and reliable installation.

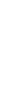

GesySense/UserDoc/GesySense\_HW Manual-EN-v1.1.docx, v 1.1, 08/12/2015

### 6.5.2 Calibration of Temperature Measurement

The measurement accuracy must be checked annually.

If necessary the device has to be calibrated. This procedure is described in the document ""Calibration of PT1000 Modules" [4].

### 6.5.3 Battery Replacement

The device is powered by a Lithium battery. The battery status is recorded by the GesySense system. If required, the battery or the entire module is to be replaced.

If not –for assembly or maintenance purposes– expressly specified, GesySense devices may only be opened by authorized personnel. ESD protective measures must be followed.

The device has to be opened for battery replacement. ESD precautions have to be observed!

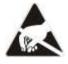

Electrostatic sensitive device!

Installation of GesySense equipment should only be performed by qualified and experienced technical personnel. Installation of the devices must be in compliance with the relevant DIN/VDE regulations or the relevant national standards.

### **Exchanging the Battery**

Remove the cover of the device, and remove the unit from its mounting location. Loosen the connections of the PT1000 probe from the terminal in order to be able to remove the board. The cable gland must possibly be opened as well.

The following steps are now to be performed:

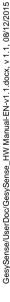

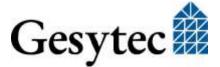

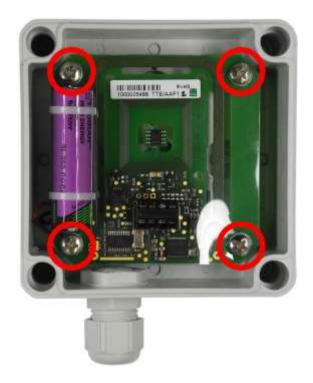

1. Loosen the 4 screws (red circles) by which the board is held in the housing and remove the board.

During the entire assembly process make sure that the transparent film which protects the electronics remains in position.

Figure 6-4: Logger module open

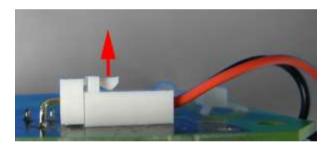

2. Loosen the connector of the battery on the back of the board.

For this lift the locking lever of the plug a little.

- 3. Cut the cable ties by which the battery is held and remove the battery and cable ties.

  Batteries must be disposed of properly!
- 4. Insert the new battery and fix it as before with 2 cable ties.

Make sure that the protective film is placed correctly.

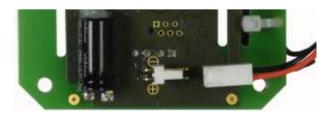

- 5. Insert the supply line of the battery into the connector.
  - Checked for tight fastening!
- 6. Insert the board into its original position again (see. Figure 6-4) and screw it into the housing.

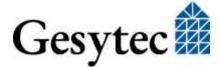

- 7. Insert the PT1000 leads on again and tighten the cable gland. Check the position and securing of the PT1000 leads.
- 8. Mount the device back in place.

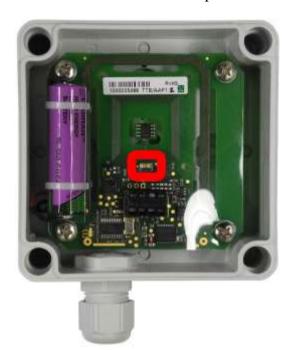

9. To complete the work, fix the cover.

### Attention

The cover of the logger module must be set up so that the light guide is above the LED (red rectangle), cf. Figure 6-1.

# 6.5.4 Replacing a Wireless Module

To exchange a defective wireless module, commission the module and install it at the respective spot.

Inform the system administrator stating the module ID of the old and new wireless module and the date of exchange; thus the required modifications in the receiver and any other connected systems can be made.

# 6.5.5 Disposal

### **Batteries**

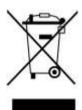

The wireless module is powered by a battery. Should the device become unsuitable for use, it must be disposed of professionally, such as at recycling centers that accept electronic scrap. Any relevant national laws have to be observed.

Batteries exchanged during maintenance have to be treated accordingly.

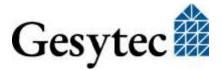

# 6.6 Accessories, Spare Parts

### PT1000 probe

PT1000 probes for temperature measurement in the specified standard range are not included in the device's scope of delivery. They are available from Gesytec with the following order codes:

P.WZ0311 PT1000 probe, -50 ... +105 °C, cable 2 m, black

P.WZ0312 PT1000 probe, -50 ... +105 °C, cable 5 m, black

If other types than those listed above should be required, we will gladly advise you.

To use PT1000 probe with a different measurement range requires modifications of the device. Please contact us via info@gesytec.de.

### **Batteries**

Replacement batteries can be purchased from Gesytec under the following order codes:

P.WZ0216 Batteries for wireless modules with box housing Lithium battery, 3.6 V, 2,4 Ah, size AA

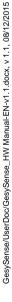

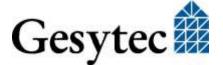

# 7 T-H-Sensor/Logger

For information on installation and operation of each component read the Installation Instruction and the information provided by this Technical Manual.

# 7.1 Safety Instructions and Warning Notices

Please observe the notes from chapter 1.2 "Safety Instructions and Warning Notices"

If not –for assembly or maintenance purposes– expressly specified, GesySense devices may only be opened by authorized personnel. ESD protective measures must be followed.

Installation of GesySense equipment should only be performed by qualified and experienced technical personnel. Installation of the devices must be in compliance with the relevant DIN/VDE regulations or the relevant national standards.

### 7.1.1 Identification

The type label on the device provides information on:

Product line and device name: GesySense T-H Sensor / T-H Logger Order code, hardware code: P.W0n2n8-n, TTH.ABCn.n / TTH.ABAn.n electrical properties, manufacturer

In particular the 10 digit module ID (T.nnn.nnn.nnn) is stated here, which uniquely identifies the device in the system. The module ID of the T-H modules starts with the type code T=6.

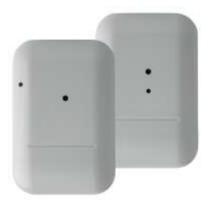

Figure 7-1: T-H-Sensor and Logger

# 7.2 Usage, Requirements for Operation

GesySense is an autonomously functioning system for recording measured values. For that purpose, wireless modules which are fitted with sensing elements, Repeaters and one Receiver are installed. The system components do not feature direct operator facilities. Some however, are fitted with acoustic or optical signals to indicate operational statuses.

Manual operation of system components is not intended in normal operation. All settings have to be done using the appropriate software or IT equipment. This is normally done during commissioning. Components may be exchanged by authorized personnel only for maintenance purposes.

The GesySense T-H-Sensor measures the environmental temperature and the humidity at the place of installation and radio transmits the values directly or via a repeater to the receiver. The T-H-Logger operates accordingly; however, it provides internal memory into which data is stored in parallel to the transmission. The device is battery powered.

The T-H-Senor/-Logger module is suited for condensing humidity.

As to commissioning (activating, setting parameters), measurements and the transmission of values and parameterization the device operates as described for the system in chapter 2 for wireless sensors and loggers.

The following functions are implemented:

- In a defined interval the sensor module measures temperature and humidity with an internal chip sensor and transmits them immediately. The time stamped values are received by the receiver of the GesySense wireless sensor system.
- The logger module additionally internally records the 15 minute values derived from the measurements. Even at a battery failure the values will be preserved. Correct operation of the module is indicated by a LED.

# 7.2.1 Requirements to Ambient Conditions

Measurement and operating conditions are stated in section "Technical Specifications".

The T-H-Senor/-Logger module is suited for condensing humidity.

# 7.2.2 Measuring Temperatures with a Chip-Sensor

The GesySense wireless modules for capturing environmental temperature and humidity use an integrated chip by Sensirion for measurement and calculation.

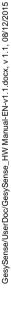

According to manufacturer information a calibration is not required. The chip is either operating correctly or it is defective.

### 7.2.3 Display and Control Facilities

A red flashing LED in the housing cover of the Logger module indicates that the wireless module is running.

The sensor module does not provide any LED.

# 7.3 Mounting

The installation of these wireless modules is generally realized using an installation adapter with bayonet coupling which is secured against unauthorized removal with a small locking bolt. This ensures secure fastening and easy removal of the module.

Additionally there is an assembly plate available allowing for a displacement of the actual fixing point. For this, mounting has to be done in two steps. An installation instruction is part of the delivery.

## 7.3.1 Requirements to the Mounting Location

Operating temperature and humidity stated in section 7.4 "Technical Specifications" have to be observed.

# 7.3.2 "Straight" Mounting of Wireless Module

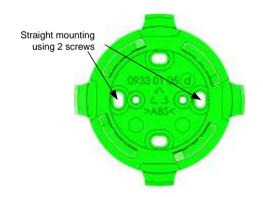

The bayonet mount is directly bolted to the wall or ceiling. A drill jig is available in order to facilitate the alignment of the bayonet mount.

The wireless module is attached by putting it on the bayonet mount turning it counter-clockwise until it snaps on. It is locked by tightening the locking bolt.

#### 7.3.3 Installation Using an Assembly Plate

The position of the wireless module relative to the fixing point can be modified by means of the assembly plate. Thus, a wireless module in a chest freezer for instance, can be fixed outside the cooling conducts but still in the relevant measuring range.

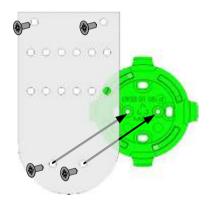

The bayonet mount is fixed by means of two screws on the assembly plate, which itself is fixed by means of two screws.

If necessary, the assembly plate can be carefully bent at the punched bars.

The wireless module is then attached as described above.

#### 7.3.4 **Notes on Commissioning**

Commissioning of the device is done in the system using the appropriate software (cf. section 3, "Setting up the Systems".

For commissioning and data recording of the T-H-Sensor/-Logger the software GesySense LogIt from version 1.0.1.91 can be used.

The module has a type code 6. In the Modbus address structure the data of this mixed signal module are recorded at addresses from 3000 onwards, cf. [1].

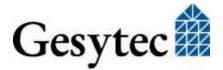

# 7.4 Technical Specifications

### **Temperature**

Measuring range 5-50 °C, (41 F to 122 F)

Accuracy  $\pm 0.2$  °C typically

Resolution 0.01 °C

Humidity

Measuring range 10-90 % RH

Accuracy 1.8 %RH typically

Resolution 0.04 %RH

Logger (P.W0x218)

Interval settable 1 - 12000 min, factory setting: 15 min

Capacity >1 year at 1 value/15 min Storage non-volatile flash memory

Time stamp real time clock

Operation indicator 1 LED

**Radio Data Transmission** 

Emitter low power radio system

European ISM band

P.W002x8 433-MHz (433.05 – 434.79 MHz), <10 mW

American ISM band

P.W012x8 915 MHz band (902 – 928 MHz), <1 mW

Free field range up to 250 m

Emitter identification unique 10 digits ID

Measuring-/transmission interval

adjustable from 15 to 3600 s, default: 270 s

**Parameterization** 

Receiver, inductive<sup>^</sup> ISM 13.56 MHz band

Range <10 cm

**Power Supply** 

Lithium Battery 3.6 V, 2.4 Ah, size AA

**Dimensions & Environmental Conditions** 

Weight 100 g

Dimensions 77 x 110 x 18.5 [mm]

Housing material ABS, 20% glass fiber reinforced

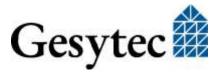

color light gray, RAL 7035

Flammability UL94 HB, self-extinguishing

Temperature operating 5 - +50 °C

storage 0 - +30 °C

Protection class IP 61 according to DIN EN 60 529

**Certificates** 

EMC emission EN 55022

immunity EN 61000-6-2

Radio ETSI EN 300 220-2 V2.4.1

DIN EN 62479

### 7.5 Maintenance Instructions

## 7.5.1 General Inspections

### **Operational state**

As the GesySense T-H-Logger may be used out of range of a GesySense receiver, its operational state has to be checked regularly. The LED in the lid blinking red indicates normal operation.

### 7.5.2 Calibration

A calibration of the measurement sensor of the wireless module is not necessary.

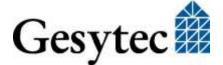

Calibration Certification - SHT1x / SHT2x / SHT7x Series

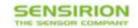

# Calibration Certification

Product: SHT1x / SHT2x / SHT7x Series

Digital Humidity and Temperature Sensors Description:

The above mentioned products are calibrated to meet the specifications according to the corresponding Sensirion data sheet. Each device is individually tested after its calibration.

Sensirion uses transfer standards for the calibration. These transfer standards are themselves subject to a scheduled calibration procedure. The calibration of the reference itself used for the calibration of the transfer standards is performed by an ISO/IEC 17025 accredited laboratory.

The accreditation body is full member of the International Laboratory Accreditation Cooperation (www.ilac.org). Calibration certificates issued by facilities accredited by a signatory to the ILAC Mutual Recognition Arrangement (MRA) are accepted by all signatories to the ILAC MRA.

This provides traceability of measurement to recognized national standards and to units of measurement realized at the "National Physical Laboratory" (NPL) or other recognized national standards laboratories like "Physikalisch-Technische Bundesanstalt" (PTB) or "National Institute of Standards and Technology\* (NIST).

Staefa, August 2010

Dr. Felix Mayer

Co-CEO, Sensirion AG

Andreas Kaatz

J. Look

Quality Manager, Sensirion AG

Copyright Sensirion AG, Switzerland

1/1

#### 7.5.3 **Battery Replacement**

The device is powered by a Lithium battery. The battery status is recorded by the GesySense system. If required, the battery or the entire module is to be replaced.

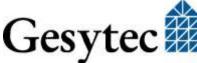

GesySense/UserDoc/GesySense\_HW Manual-EN-v1.1.docx, v 1.1, 08/12/2015

If not –for assembly or maintenance purposes– expressly specified, GesySense devices may only be opened by authorized personnel. ESD protective measures must be followed.

The device has to be opened for battery replacement. ESD precautions have to be observed!

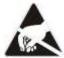

Electrostatic sensitive device!

### **Exchanging the Battery**

To provide a wireless module with a new battery, first remove the module from the bayonet mount by loosening the locking bolt, turning the sensor clockwise and pulling it from the bayonet mount.

Note:

Write down the ID number of the module, it is needed for documentation of the replacement.

Open the housing by carefully inserting a screwdriver into the gap between top and bottom part and detach the top from the bottom.

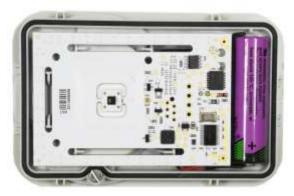

Position of board and battery inside the sensor housing

Lift board and battery from the housing and flip it over so you can see the battery socket at the back side of the board. Disconnect the plug of the old battery and connect the new battery to the board, making sure the plug is tight.

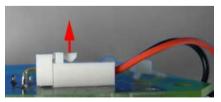

Connection of the battery plug to the board

Insert board and battery as shown on the following picture, observing the position of the battery cable:

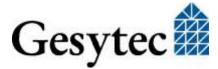

Fitting position of the battery and cable run

Close the housing by putting both housing parts above each other and pressing them together. Re-install the module at the bayonet mount and tighten the locking bolt.

Note: Inform the system administrator about the battery change stating module ID and date; thus he can reset the battery monitoring for the respective module.

### 7.5.4 Replacing a Wireless Module

To exchange a defective wireless module, commission the module and install it at the respective spot.

Inform the system administrator stating the module ID of the old and new wireless module and the date of exchange; thus the required modifications in the receiver and any other connected systems can be made.

### 7.5.5 Disposal

### **Batteries**

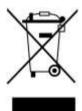

The wireless module is powered by a battery. Should the device become unsuitable for use, it must be disposed of professionally, such as at recycling centers that accept electronic scrap. Any relevant national laws have to be observed.

Batteries exchanged during maintenance have to be treated accordingly.

# 7.6 Accessories, Spare Parts

### **Batteries**

Replacement batteries can be purchased from Gesytec under the following order codes:

P.WZ0215 Batteries for wireless modules with flat housing Lithium battery, 3.6 V, 2,4 Ah, size AA

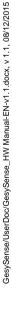

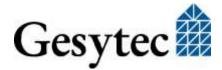

# 8 Sensor-Actuator-Module SAM 2PT-2D-1R

For information on installation and operation of each component read the Installation Instruction and the information provided by this Technical Manual.

# 8.1 Safety Instructions and Warning Notices

Please observe the notes from chapter 1.2 "Safety Instructions and Warning Notices

If not –for assembly or maintenance purposes– expressly specified, GesySense devices may only be opened by authorized personnel. ESD protective measures must be followed.

This modules has to be opened to connect the probes, external power supply, relay connection and for mounting.

Installation of GesySense equipment should only be performed by qualified and experienced technical personnel. Installation of the devices must be in compliance with the relevant DIN/VDE regulations or the relevant national standards.

### 8.1.1 Identification

The type label on the device provides information on:

Product line and device name: GesySense SAM 2PT-2D-1R Order code, hardware code: P.Wnn146-n, BFOn.XXXn electrical properties, manufacturer

In particular the 10 digit module ID (T.nnn.nnn.nnn) is stated here, which uniquely identifies the device in the system. The module ID of the SAM starts with the type code T=5.

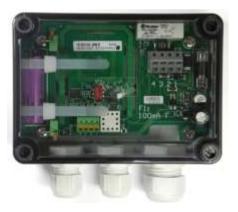

Figure 8-1: SAM 2PT-2D-1R

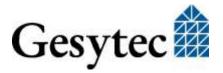

### 8.1.2 Safety Features

The device has a fuse (100 mA F) in the connection of the external power supply, cf. Figure 8-2, ③.

# 8.2 Usage, Requirements for Operation

The GesySense Sensor-Actuator-Module SAM 2PT-2D-1R reads, records and radio transmits the temperatures measured by PT1000 probes and values of 2 digital inputs and switches an external contact. It gets the parameterization necessary for this by its integrated wireless receiver using the standard operating frequency. In parallel to transmitting them the module stores all measured values in its local memory. Depending on operation mode power is supplied by the built-in battery or externally. Connecting an external supply will interrupt the battery supply.

As to commissioning (activating, setting parameters), measurements and the transmission of values and parameterization the device operates as described for the system in chapter 2 for wireless sensors and loggers.

The following functions are implemented:

The module detects and sends in a specified time interval the temperature determined in the 2-wire method by the connected PT1000 probes and the value of both digital inputs. One of these inputs is used to monitor external power supply. The second can be used to assess a 24-V-signal. The time-stamped measurements are registered at the receiver of the GesySense wireless sensor network. All values are also stored in the local memory of the module.

As a logger the module additionally internally records the 15 minute values derived from the measurements. Even at a battery failure the values will be preserved. Correct operation of the module is indicated by a LED.

Furthermore the device can switch a digital output (open contact) operating on the basis of defined limit values. This can be controlled as well by local control or by direct external commands issued via radio. The local control algorithm is only active if the device runs with external power supply. Only in this operation mode the module can receive commands on the operating frequency.

This module is automatically recognized when within the range of a GesySense system receiver. It registers itself automatically in the system.

### 8.2.1 Requirements to Ambient Conditions

Operating temperature and humidity stated in section 0 "Commissioning of the device is done in the system using the appropriate software (cf. section 3, "Setting up the Systems".

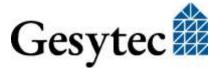

Technical Specifications" have to be observed.

The device can be installed as well stationary as in vehicles.

### 8.2.2 Temperature Measurement with PT1000

The SAM 2PT-2D-1R modules are factory set for use with PT1000 sensors according to DIN B in the following range:

$$-30 - +40$$
 °C ( $-22 - 104$  °F) accuracy  $\le 1$  °C ( $1.8$  °F)  $-40 - +70$  °C ( $-40 - 158$  °F) accuracy  $\le 2$  °C ( $3.6$  °F)

The probes listed under "parts" are compliant with these requirements.

Note:

Technically the device offers a measuring range from -99 to +319 °C. If measurements are necessary in a range outside of the standard range stated above basic settings of the device must be changed. This can only be done by Gesytec.

### 8.2.3 Display and Control Facilities

A red flashing LED on the board (or in the housing cover of modules with not transparent cover) indicates that the wireless module is running.

# 8.3 Mounting

Depending on the usage the PT1000 probe, external power supply, digital input and a connection to the relay have to be made prior to initial operation. This can be done in advance in a separate step or in conjunction with the wall mounting on site.

Information on approved accessories is in section 0, "The wireless module is powered by a battery. Should the device become unsuitable for use, it must be disposed of professionally, such as at recycling centers that accept electronic scrap. Any relevant national laws have to be observed.

Batteries exchanged during maintenance have to be treated accordingly.

Accessories, Spare Parts"

To fasten the unit and connect the leads the housing cover must be removed.

**Caution:** 

When working on the open device, make sure that the electronics are not damaged. ESD precautions must be observed!

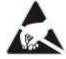

Electrostatic sensitive device!

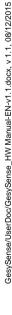

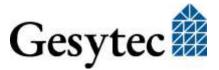

# 8.3.1 Requirements to the Mounting Location

Operating temperature and humidity stated in section 0 "Commissioning of the device is done in the system using the appropriate software (cf. section 3, "Setting up the Systems".

Technical Specifications" have to be observed.

The device can be installed as well stationarity as in vehicles.

### 8.3.2 Connections

All connections are placed on the board inside the device on 2 connecting terminals.

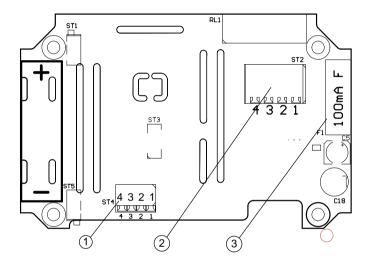

Figure 8-2: Connections and fuse on electronic board of the SAM module

- ① Connecting terminal for 2 PT1000 probe
- Connecting terminal for power supply, digital input, switching contact
- 3 Fuse

The connecting lines are lead in through 3 cable fittings: from the left (range 2 - 7 mm).

 $2 \times M16$  (range 2-7 mm) for PT1000 probe,

 $1 \times M20 (5 - 10 \text{ mm})$  for 4 line cable to connecting terminal ②.

# **Attention:** Having connected the lines, the cable fitting must be screwed tight in order to guarantee sealing and strain relief of the lines.

### 8.3.2.1 Connection of PT1000 Probes

Two PT1000 probes can be fixed to the connecting terminal  $\odot$  in Figure 8-2 (spring clip  $0.2 - 1.5 \text{ mm}^2$ , designated "ST4" on the board).

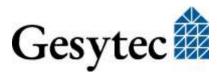

Channel 1 1, 2 (GND) Channel 2 3, 4 (GND)

The names "Channel 1" and "Channel 2" refer to the presentation of measured values in the GesySense system. When connecting the modules planned measurement locations have to be observed accordingly.

A polarity is not to be considered.

# 8.3.2.2 Connections for Power Supply, Digital Input, Relay Contact

A connecting terminal ② in Figure 8-2 (spring clip  $0.1 - 3.0 \text{ mm}^2$ , designated "ST2" on the board) serves to connect external power supply, digital input and relay contact.

Note: The use of a 4-wire cable is recommended, e. g. round cable ÖLFLEX CLASSIC 110 BLACK 4x1mm<sup>2</sup>.

The 4 contacts are assigned as follows.

Pin 1 24 V power supply

Pin 2 24 V common ground

Pin 3 digital input contact 24 V

Pin 4 relay contact 24 V

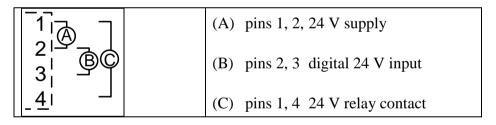

Figure 8-3: SAN connections for external supply, digital input, relay contact

External power supply of 24 V AC/DC has to be connected to pins 1 and 2.

The 24 V digital input has to be connected to pins 2 and 3.

The switching contact (open contact) has to be connected to pins 1 and 4.

### 8.3.3 Wall Mounting

For mounting of the device and connections the cover has to be removed.

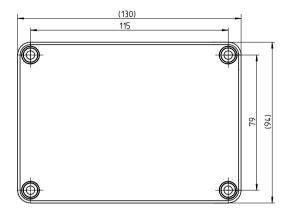

Figure 8-4: Housing dimensions SAM 2PT-2D-1R

Mount the device using suitable screws ( $\leq 4.8 \text{ mm}$ ).

Lead the connecting cable through the PG gland and connect it according to the specification given under 8.3.2 "Connections".

Tighten the PG gland to close the opening around the cable.

### **Attention:**

All supply lines should be routed so that it is not exposed to the risk of accidental damage. When mounted in vehicles damaged by rubbing and chafing has to be prevented.

Put the closure head on the housing and fix it.

### 8.3.4 Notes on Commissioning

Commissioning of the device is done in the system using the appropriate software (cf. section 3, "Setting up the Systems".

# 8.4 Technical Specifications

### PT1000 Inputs

Measuring range of device -99 - +319 °C (-146 – 606 °F)

Measuring method 2-wire measurement

Applicable range

Accuracy for DIN B probes

$$-30 - +40$$
 °C ( $-22 - 104$  °F)  $\leq 1$  °C ( $1.8$  °F)  
 $-40 - +70$  °C ( $-40 - 158$  °F)  $\leq 2$  °C ( $3.6$  °F)

Resolution  $0.04 \,^{\circ}\text{C} \, (0.72 \,^{\circ}\text{F})$ 

Connector screwing terminal 0.2 – 1.5 mm<sup>2</sup>

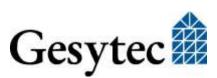

### **Digital Input**

Status Sensor 1 available contact for 24 V, (19.2 – 26.4 V)

Power supply 24 V

Connector spring clip  $0.1 - 3.0 \text{ mm}^2$ 

**Relay Output** 

Type open contact

Rated voltage 24 V

Rated current 3 A, use surge proof fuse max. 6 A (C)

Connector spring clip  $0.1 - 3.0 \text{ mm}^2$ 

Logger

Interval settable 1 - 12000 min, factory setting: 15 min

Capacity 32 000 memory locations Storage non-volatile flash memory

Time stamp real time clock

Operation indicator 1 LED

### Radio Transmission of Data and Switching Parameters

Emitter, receiver low power radio system

European ISM band 433-MHz (433.05 – 434.79 MHz), <10 mW

Free field range up to 250 m Emitter identificationunique 10 digits ID

Measuring-/transmission interval

adjustable from 15 to 3600 s, default: 270 s

### **Radio Transmission for Parameterization**

Receiver, inductive<sup>^</sup> ISM 13.56 MHz band

Range <10 cm

**Power Supply** 

External power plug 24 V AC (19.2 – 26.4 V)

Connector spring clip  $0.1 - 3.0 \text{ mm}^2$ 

or

Lithium battery 3.6 V, 2.4 Ah, size AA

### **Dimensions & Environmental Conditions**

Weight 250 g

Dimensions w/o gland 130 x 94 x 57 [mm], cf. Figure 8-4

Cable glands  $2 \times M16, 2 - 7 \text{ mm}$ 

 $1 \times M20, 5 - 10 \text{ mm}$ 

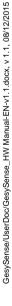

Housing material polycarbonate, case fiber-glass reinforced

color bottom light gray, RAL 7035

cover transparent

Flammability UL94 HB-V2, self-extinguishing

Temperature operating 30 - +65 °C (-22 - 149 °F)

storage  $0 - +30 \,^{\circ}\text{C} \, (32 - 86 \,^{\circ}\text{F})$ 

Humidity DIN 40040 class F, 5-93%, the board has a protec-

tive coating

Protection class according to DIN EN 60 529

housing IP 64 cable glands IP69K

**Certificates** 

EMC emission EN 55022

immunity EN 61000-6-2

Radio ETSI EN 300 220-1 V2.4.1 (2012-05)

DIN EN 62479

EC 37/2005 DIN EN 12830:

class 1: -40 °C to 30 °C class 2: 30 °C to 65 °C environmental conditions: B

application area: S, T

### 8.5 Maintenance Instructions

### 8.5.1 General Inspections

### **Operational state**

As the device may be used out of range of a GesySense receiver (temperature recoding in vehicles), its operational state has to be checked its operating status must be checked before going on a tour. The LED on the board (or in the lid) blinking red indicates normal operation.

### **Connector leads**

All leads connected to the device must be checked annually by a qualified person in compliance with the electro technical regulations for damage and reliable installation.

| Mounting place | Interval                                                  |
|----------------|-----------------------------------------------------------|
| in a vehicle   | 3 months                                                  |
|                | The interval can be longer if the error rate is $< 2\%$ . |
| stationary     | 1 year                                                    |

## 8.5.2 Calibration of Temperature Measurement

The measurement accuracy must be checked annually.

If necessary the device has to be calibrated. This procedure is described in the document ""Calibration of PT1000 Modules" [4].

### 8.5.3 Battery Replacement

The device is powered by a Lithium battery. The battery status is recorded by the GesySense system. If required, the battery or the entire module is to be replaced.

If not –for assembly or maintenance purposes– expressly specified, GesySense devices may only be opened by authorized personnel. ESD protective measures must be followed.

The device has to be opened for battery replacement. ESD precautions have to be observed!

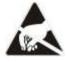

Electrostatic sensitive device!

Installation of GesySense equipment should only be performed by qualified and experienced technical personnel. Installation of the devices must be in compliance with the relevant DIN/VDE regulations or the relevant national standards.

### **Exchanging the Battery**

Remove the cover of the device. Depending on the mounting location it may be better to dismount the unit and put it on a desk.

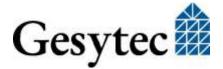

The following steps are now to be performed:

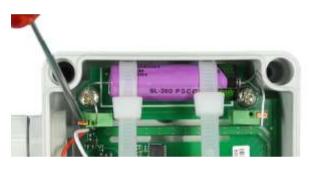

Loosen the battery connectors from the clamps.

Use a screwdriver to push down the orange lever on the green clamp into which the connectors are lead.

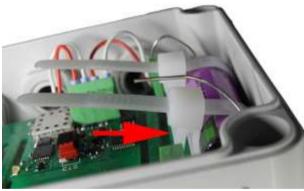

Loosen the cable tie.

This is done by pressing the release lever of the clamp, -> arrow.

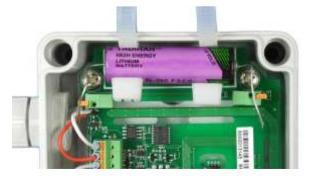

Replace battery

Exchange the old battery with a new one.

Take care of the battery polarity which is indicated on the board.

insert the battery connections into the clamp-Check for tightness!

To complete the work, fix the cover or, if applicable, mount it to its location first.

### **Attention:**

If the device was removed from its location, poisoning and securing of all leads must be checked.

# 8.5.4 Replacing a Wireless Module

To exchange a defective wireless module, commission the module and install it at the respective spot. The module will register itself in the system.

Inform the system administrator stating the module ID of the old and new wireless module and the date of exchange; thus the required modifications in any other connected systems can be made.

### 8.5.5 Disposal

### **Batteries**

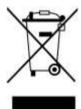

The wireless module is powered by a battery. Should the device become unsuitable for use, it must be disposed of professionally, such as at recycling centers that accept electronic scrap. Any relevant national laws have to be observed.

Batteries exchanged during maintenance have to be treated accordingly.

# 8.6 Accessories, Spare Parts

### PT1000 probe

PT1000 probes for temperature measurement in the specified standard range are not included in the device's scope of delivery. They are available from Gesytec with the following order codes:

P.WZ0311 PT1000 probe, -50 ... +105 °C, cable 2 m, black

P.WZ0312 PT1000 probe, -50 ... +105 °C, cable 5 m, black

P.WZ0316 PT1000 probe, -50 ... +105 °C, cable 2 m, grey

If other types than those listed above should be required, we will gladly advise you.

To use PT1000 probe with a different measurement range requires modifications of the device. Please contact us via <a href="mailto:info@gesytec.de">info@gesytec.de</a>.

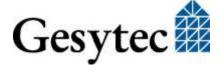

#### **Battery**

Replacement batteries can be purchased from Gesytec under the following order codes:

P.WZ0217 Batteries for SAM wireless modules Lithium battery, 3.6 V, 2,4 Ah, size AA

#### **Connection cable**

To connect external power supply, digital input and relay contact the following 4-wire cable or compatible has to be used:

ÖLFLEX CLASSIC 110 BLACK 4x1mm<sup>2</sup>

# 9 Receiver/Repeater

For information on installation and operation of each component read the Installation Instruction and the information provided by this Technical Manual.

## 9.1 Safety Instructions and Warning Notices

Please observe the notes from chapter 1.2 "Safety Instructions and Warning Notices

If not –for assembly or maintenance purposes– expressly specified, GesySense devices may only be opened by authorized personnel. ESD protective measures must be followed.

Installation of GesySense equipment should only be performed by qualified and experienced technical personnel. Installation of the devices must be in compliance with the relevant DIN/VDE regulations or the relevant national standards.

#### 9.1.1 Identification

The type label on the device provides information on:

Product line and device name: GesySense Receiver/Repeater Order code, hardware code: P.W0x211-n, TTRn.XXXn electrical properties, manufacturer

In particular the 10 digit module ID (T.nnn.nnn.nnn) is stated here, which uniquely identifies the device in the system. The module ID of the Receiver/Repeater starts with the type code T=8.

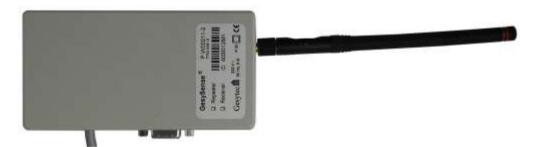

Figure 9-1: GesySense Repeater/Receiver

## 9.2 Usage, Requirements for Operation

GesySense repeaters and receiver are identical in construction and also use the same firmware. The operation of the device is configured during commissioning.

#### Receiver

If the device is used as receiver, it receives the radio messages from the wireless modules and makes the information available to superior systems or stores it on a memory card. Exactly one receiver is required in a GesySense installation.

#### **Repeaters**

receive the messages from the wireless modules, amplifies and forwards them to the receiver. They can be used if the wireless communication between the sensor modules and the receiver is not sufficiently reliable, e.g. because of large distances or building conditions such as walls.

Up to seven repeaters can be used in a GesySense installation.

The device has a serial connector which can be used either with EIA-232 or with EIA-485. Used as Receiver the EIA 232 connection is used to communicate with the configuration software on a PC. A Modbus master will use the EIA-485 connection to access the data on the Receiver.

As radio licensing is different around the globe, there are different versions of the device available for operation in different geographical regions:

| Region            | ISM Band | Power supply  |
|-------------------|----------|---------------|
| 1, Europe, Africa | 433 MHz  | 230 V / 50 Hz |
| 2, America        | 915 MHz  | 115 V / 60 Hz |

## 9.2.1 Requirements to Ambient Conditions

Operating temperature and humidity stated in section 9.4 "Technical Specifications" have to be observed.

For proper operation the device requires a permanent and uninterrupted power supply.

## 9.2.2 LED Signals

The operating status of the device is indicated by four multi-color LEDs.

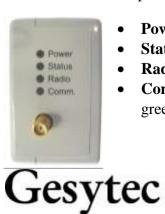

- **Power:** green constant light indicates operational readiness,
- **Status:** green flashing indicates "OK",
- Radio: green flickering indicates radio data transfer,
- **Comm.:** yellow flickering indicates data transfer; green flickering indicates that the data connection is active but no data are

exchanged. This can be caused by, e.g., permuted data cable wires or wrongly set communication parameters.

#### 9.2.3 Connector Pin Assignment

The D-type connector pins are used as follows:

| Pin | Receiver/Repeater D-type socket |                 |  |
|-----|---------------------------------|-----------------|--|
|     | Signals EIA-232                 | Signals EIA-485 |  |
| 1   |                                 | In/Out: RxTx+   |  |
| 2   | Out: TxD                        |                 |  |
| 3   | In: RxD                         |                 |  |
| 4   | nc                              | Nc              |  |
| 5   | GND                             | GND             |  |
| 6   |                                 | In/Out: RxTx-   |  |
| 7   | In: /CTS                        |                 |  |
| 8   | Out: /RTS                       |                 |  |
| 9   |                                 | Out: +5V        |  |

Table 9-1: Receiver, pin assignment D type socket

The EIA-485 signals are assigned to pins at which a data logger has inputs. Thus there won't be any conflicts using a standard 1 to 1 cable.

If the data logger is also provided with a 9-pin D-type connector, a standard 1:1 cable (modem cable) can be used.

The EIA-485 interface is provided with a short circuit proof and EMC filtered +5V voltage output, where optionally a terminator can be fitted in the plug.

The following communication parameters can be used

|                   | EIA-232 | EIA-485 |
|-------------------|---------|---------|
| Data bits         | 8       | 8       |
| Parity            | none    | none    |
| Stop bit          | 1       | 1       |
| Transmission rate | 38 400  | 19 200  |

Table 9-2: Receiver, communication settings EIA-232 and EIA-485

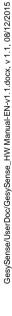

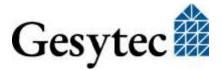

#### 9.2.4 Relocation of the Antenna

In order to improve receiving conditions antenna cables of different lengths are available for the Receiver/Repeater by which the antenna can be mounted in a position offering better conditions. (cf. 9.5.3 "Accessories"). For example devices can thus be mounted in switching cabinets, behind a wall or close to a socket outlet with the antenna itself placed at a favorable position.

Additionally an antenna splitter can be inserted to connect 2 antennas to 1 device (e.g. to cover two rooms).

Note: The splitter reduces the re receiving quality of each antenna.

## 9.3 Mounting of Receiver and Repeaters

Note the installation instruction accompanying the device.

Prior to fixing the device the supplied antenna has to be screwed to it.

#### 9.3.1 Requirements to the Mounting Location

Operating temperature and humidity stated in section 9.4 "Technical Specifications" have to be observed.

A permanently available mains supply (230 V or 120 V) is required for the device.

For selection of the mounting location please refer also to the possibilities described in section 9.2.4 "Relocation of the Antenna".

#### 9.3.2 Mounting the Device

Repeater and Receiver are identical in construction and are installed in the same way using an assembly bracket

#### **Attention:** The antenna must be perpendicular to the floor!

The supplied assembly bracket can be aligned horizontally or vertically. However, it is important that the Repeater/Receiver is bolted with the assembly bracket, with the antenna perpendicular to the floor.

#### **Attention:** Distance to walls!

Keep a distance of at least 15 cm between antenna and the next wall. This is ensured by the assembly bracket in one direction. However, this distance has to be observed in other directions as well. The device should not be mounted in a corner.

#### **Mounting Location**

Please refer also to section 3, "Setting up the Systems".

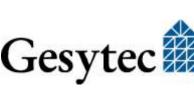

The locations for the repeaters have to be determined individually for each site by measurements of radio signal field strength using GesySense LogIt and the GesySense Configurator.

**Repeater** can be mounted according to a previous planning. However, as the best place only becomes evident during system operation flexibility is required here. The location for the repeaters should only be determined after all sensors and the receiver have been commissioned.

Note:

In case of demanding radio technical conditions it is recommended to determine the location of the receiver as well via a field strength measurement after all sensors have been commissioned.

#### **Mounting alternatives**

The repeater/receiver is bolted to the assembly bracket with two screws. Depending on the alignment on the assembly bracket, different boreholes in the sheet and in the housing of the component are used for this purpose. Thus, if applicable, screws in the housing have to be changed over.

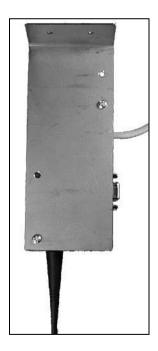

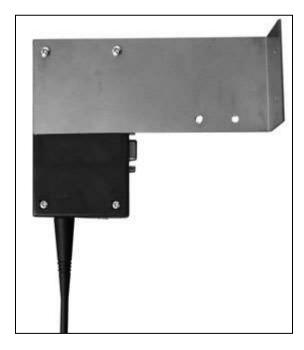

Figure 9-2: Mounting variants for the repeater/receiver

The assembly bracket can be installed either horizontally or vertically; the required boreholes are already provided. It is important that the antenna is perpendicular to the floor.

The assembly bracket is either bolted to the wall or the ceiling. The mains cable is connected to the power supply. Furthermore the receiver is connected via an EIA-485 cable to a data logger or other superior system. A cable strap is attached

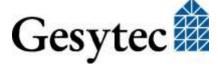

to the assembly bracket as strain relief for the mains cable, and for the receiver as well for the data cable.

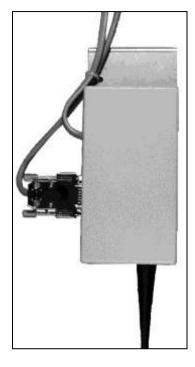

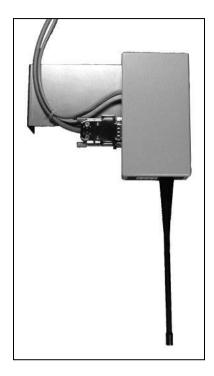

Figure 9-3: Fixing power supply and data (only Receiver) cables

For strain relief the cables are attached to the assembly bracket by means of a cable strap.

Note:

If the location for a repeater is only determined after the installation of the other system components, this (including the Repeater number) has to be added to the system documentation.

Note:

If a repeater is mounted above a suspended ceiling, the location has to be documented and, if applicable, labeled on the ceiling.

#### **Data connection of Receiver**

System internal communication is wireless. Only the Receiver has an external data connection by its 9-pin D-type socket. This is described in section 9.2.3, "Connector Pin Assignment".

## 9.3.3 Notes on Commissioning

The Repeater/Receiver becomes operative as soon as connected to mains supply.

Commissioning of the device, setting as a Receiver or assignment of a Repeater number is done in the system using the appropriate software (cf. section 3, "Setting up the Systems".

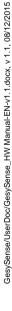

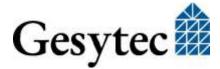

## 9.4 Technical Specifications

#### **Radio Data Transmission**

Receiver, emitter low power radio system

European ISM band

P.W002xx 433-MHz (433.05 – 434.79 MHz), <10 mW

American ISM band

P.W012xx 915 MHz band (902 – 928 MHz), <1 mW

Free field range up to 250 m Emitter identificationunique 10 digits ID

#### **Serial Interface**

EIA-232 TxD, RxD, GND, CTS, RTS

EIA-485 RxTx, GND, RxTx, 5V

Connector 9 pin D-type socket

## **Power Supply**

Supply voltage

P.W0<u>0</u>2xx 230 V, 50 Hz

P.W012xx 115 V, 60 Hz

Power Input 5 W

Connector internal, fixed, cable length 1.5 m

**Features** 

Real-time clock, optional battery buffered

Monitoring watchdog timer

LEDs 4: Power, Status, Radio, Comm.

#### **Dimensions & Environmental Conditions**

Weight 304 g, incl. mains cable

Dimensions w/o antenna 40 x 65 x 120 [mm]

with antenna 40 x 65 x 285 [mm]

Housing material Polystyrene

Flammability UL94 HB, self-extinguishing

Temperature operating -20 - +55 °C (-4 - +131 °F)

storage  $-5 - +35 \, ^{\circ}\text{C} \, (23 - +95 \, ^{\circ}\text{F})$ 

Humidity DIN 40040 class F, 5-93%, no condensation

Protection class IP 40 according to DIN EN 60 529

Mounting wall mounting with assembly bracket

Fitting position vertical

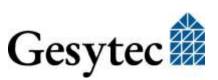

Assembly bracket weight 145 g

dimensions 40 x 65 x 160 [mm]

Certificates

EMC emission EN 55022, residential area (B)

immunity EN 61000-6-2

Radio ETSI EN 300 220-1 V2.3.1 (2009-12)

**DIN EN 50371** 

#### 9.5 Maintenance Instructions

Periodic, preventive maintenance is not required for the Repeater/Receiver.

A failure or the improper operation of a Repeater/Receiver is detected via the monitoring data on the data server or superior system, e.g. a repeater doesn't detect any modules any more over a longer period of time.

In addition, problems can be discovered by an improper LED signal (see 9.2.4). If problems cannot be explained by modified external conditions (power or data cables, new effects on radio signal, ...) which can be corrected, an exchange of the device may become necessary.

## 9.5.1 Replacing a Repeater

The spare device –usually set as receiver (repeater number "0")— is mounted in place of the defective repeater. The new repeater module ID is entered, according to the Modbus specification for the GesySense System, by the system administrator via the data server into the respective Modbus address: e.g. if repeater 2 has been exchanged, only the Modbus address 1005 has to be modified and if the module ID exceeds 65536 the Modbus address 1006 has to be modified as well. The Receiver then makes sure that this new repeater is assigned the correct repeater number. The PC configuration program can as well be used to set the repeater number.

If the exchange does not resolve the problem, the configuration program should be used for an analysis of the complete radio conditions.

#### 9.5.2 Replacing the Receivers

The receiver can be replaced on-site, the cable to the data server is connected and the receiver is connected to the power supply. If the new receiver is not preconfigured, the appropriate data are read in from the data server during start-up or the new receiver has to be configured by the GesySense configuration program. Then the receiver returns to normal operation, to be verified by means of the LEDs.

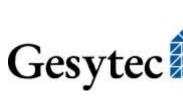

## 9.5.3 Firmware Update

The device Firmware can be updated using the GesySense configuration program, e.g. GesySense LogIt.

## 9.6 Accessories

#### **Detached Antenna**

| P.WZ0202 | Antenna cable 1.5 m for GesySense Receiver and Repeater                        |
|----------|--------------------------------------------------------------------------------|
| P.WZ0203 | Antenna cable 5 m for GesySense Receiver and Repeater                          |
| P.WZ0212 | Antenna splitter with antenna, cable 1.5 m for GesySense Receiver and Repeater |
| P.WZ0213 | As P.WZ0212, but with 5 m cable                                                |

## 10 Receiver \LAN

For information on installation and operation of each component read the Installation Instruction and the information provided by this Technical Manual.

## 10.1 Safety Instructions and Warning Notices

Please observe the notes from chapter 1.2 "Safety Instructions and Warning Notices

If not –for assembly or maintenance purposes– expressly specified, GesySense devices may only be opened by authorized personnel. ESD protective measures must be followed.

Installation of GesySense equipment should only be performed by qualified and experienced technical personnel. Installation of the devices must be in compliance with the relevant DIN/VDE regulations or the relevant national standards.

#### 10.1.1 Identification

The type label on the device provides information on:

Product line and device name: GesySense Receiver \LAN Order code, hardware code: P.W0n2n4-n, TTRn.XXXn electrical properties, manufacturer

In particular the 10 digit module ID (T.nnn.nnn.nnn) is stated here, which uniquely identifies the device in the system. The module ID of the Receiver  $\LAN$  starts with the type code T=8.

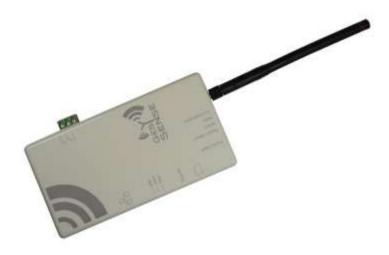

Figure 10-1: GesySense Receiver \LAN

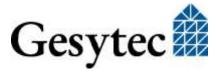

## 10.2 Usage, Requirements for Operation

As the receiver of the GesySense wireless system the Receiver \LAN gets the messages from the wireless modules and records them on its memory card. It makes the data available to superior systems by an Ethernet connection using Modbus TCP or by its serial EIA-485 connector using Modbus RTU.

The device can be configured through its **Ethernet connection**. A standard web browser can be used to access measured values and configuration parameters. The latest values received are presented by the web server of the device. The ftp-server implemented allows downloading archived measurements.

The device features a serial **EIA-485 connector** which as well gives Modbus access to the data collected by the receiver.

The relay output of the device (switch over) can be controlled by direct commands as well as dependent on evaluated measurements.

There are device variants for 90 - 264 V (47 - 63 Hz) mains input or Power over Ethernet (PoE) power supply.

## 10.2.1 Requirements to Ambient Conditions

Operating temperature and humidity stated in section 10.6 "Technical Specifications" have to be observed.

For proper operation the device requires a permanent and uninterrupted power supply.

## 10.2.2 Display and Control Facilities

The basic settings for the Receiver \LAN are made using suitable software via Ethernet. The device indicates its status by 4 LEDs, and 2 Ethernet LEDs. There are 2 push buttons on the device.

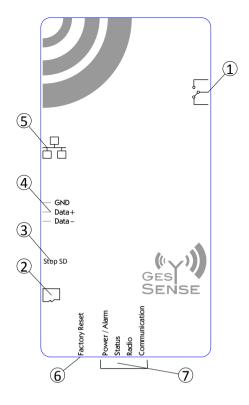

Figure 10-2: Connections, LEDs and buttons of Receiver \LAN

- ① Relay output
- ② Receptacle for microSD card
- 3 Stop writing push button for SD card
- **4** EIA-485 Modbus connector
- © Ethernet connector with LINK and TRAFFIC LEDs
- © Factory Reset push button
- 7 4 status LEDs next to antenna

#### **10.2.2.1 LED Signals**

There are 4 LEDs (Figure 10-2, ②) next to the antenna signaling the following:

**Power / Alarm:** green constant light indicates operational readiness,

red: error,

**Status:** green flashing indicates "OK",

**Radio:** green flickering indicates radio data transfer,

**Communication:** yellow flickering indicates data transfer;

green flickering indicates that the data connection is active

but no data are exchanged.

Two LEDs at the Ethernet connector (Figure 10-2, ⑤) indicate an existing connection (LINK) and the current TRAFFIC.

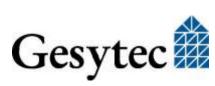

## 10.2.3 MicroSD Card Receptacle and "Stop SD" Push Button

The Micro SD card receptacle takes one microSD card for storing received data. The memory card is inserted into the slot at the long side (Figure 10-2, ②). The card is FAT32 formatted.

To prevent that data is written on the SD card while removing it, push button ③ in Figure 10-2 (Stop SD) has to be pressed to stop any writing process.

#### 10.2.4 Factory Reset Push Button

This function is not implemented yet.

#### 10.2.5 Relocation of the Antenna

In order to improve receiving conditions antenna cables of different lengths are available for the Receiver \LAN by which the antenna can be mounted in a position offering better conditions. (cf. 10.8, "Accessories"). For example devices can thus be mounted in switching cabinets, behind a wall or close to a socket outlet with the antenna itself placed at a favorable position.

Additionally an antenna splitter can be inserted to connect 2 antennas to 1 device (e.g. to cover two rooms).

Note: The splitter reduces the receiving quality of each antenna.

## 10.3 Mounting

Note the detailed installation instruction accompanying the device.

The Receiver \LAN is delivered with MicroSD card, antenna and a mounting bracket to fix it to wall or ceiling.

Prior to fixing the device the supplied antenna has to be screwed to it and the MicroSD card has to be inserted, cf. 10.2.3.

#### 10.3.1 Requirements to the Mounting Location

Operating temperature and humidity stated in section 10.6, "Technical Specifications" have to be observed.

For proper operation the device requires a permanent and uninterrupted power supply.

For selection of the mounting location please refer also to the possibilities described in section 10.2.5, "Relocation of the Antenna".

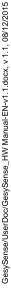

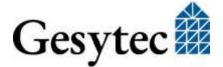

## 10.3.2 Mounting the Device

The Receiver \LAN is installed using an assembly bracket

#### **Attention:** The antenna must be perpendicular to the floor!

The supplied assembly bracket can be aligned horizontally or vertically. However, it is important that the Receiver \LAN is bolted with the assembly bracket, with the antenna perpendicular to the floor.

#### **Attention:** Distance to walls!

Keep a distance of at least 15 cm between antenna and the next wall. This is ensured by the assembly bracket in one direction. However, this distance has to be observed in other directions as well. The device should not be mounted in a corner.

#### **Mounting Location**

Please refer also to section 3, "Setting up the Systems".

Note: In case of demanding radio technical conditions it is recommended to determine the location of the receiver as well via a field strength measurement after all sen-

sors have been commissioned.

#### **Mounting alternatives**

The receiver is bolted to the assembly bracket with two screws. Depending on the alignment on the assembly bracket, different boreholes in the sheet and in the housing of the component are used for this purpose. Thus, if applicable, screws in the housing have to be changed over.

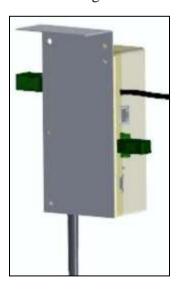

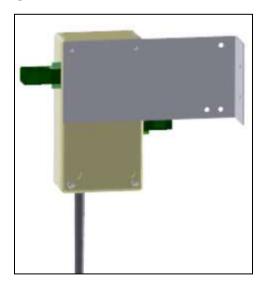

Figure 10-3: Mounting variants for the Receiver \LAN

The assembly bracket can be installed either horizontally or vertically; the required boreholes are already provided. It is important that the antenna is perpendicular to the floor.

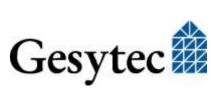

The assembly bracket is either bolted to the wall or the ceiling. The mains cable is connected to the power supply. Furthermore the receiver is connected via Ethernet (Figure 10-2, ⑤) or an EIA-485 cable (Figure 10-2, ④, connector pin assignment on the device) to a data logger or other superior system. A cable strap is attached to the assembly bracket as strain relief for the mains and data cables.

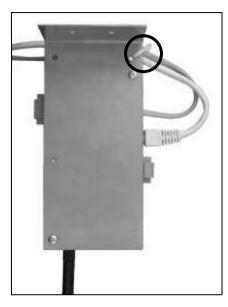

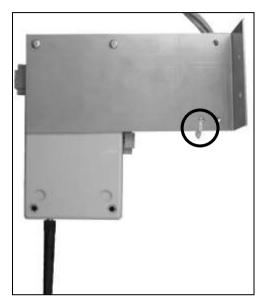

Figure 10-4: Fixing power supply and data cables

For strain relief the cables are attached to the assembly bracket by means of a cable strap.

Having connected the device to Ethernet and power supply the Receiver \LAN is ready for final commissioning. Depending on usage, however, the digital output has to be connected and/or the EIA-485 Modbus connection has to be made.

#### 10.3.3 EIA-485 Modbus Connection

If the Receiver \LAN shall communicate with a superior system by serial EIA-485 connection instead of Ethernet, the Modbus RTU connection must be made according to the information shown on the device (Figure 10-2, ④).

The following communication parameters can be used

|                   | EIA485 |
|-------------------|--------|
| Data bits         | 8      |
| Parity            | none   |
| Stop bit          | 1      |
| Transmission rate | 19 200 |

**Table 10-1:** Receiver \LAN EIA-485 communication settings

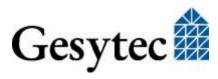

## 10.3.4 Connecting the Digital Output

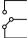

The Receiver \LAN offers one relay output (switch over). Its pin assignment is indicated on the housing (Figure 10-2, ①).

The output has an electric strength of 230 V (max) and a nominal current of 2 A. Use a 2 A surge proof fuse (C).

## 10.4 Putting the Device into Operation

Commissioning of the GesySense Receiver \LAN is done via its web interface. For this, the following settings have to be made:

- Set the IP address
- Define authorized users
- Check/set system clock

The necessary steps to put the device into operation are described in this chapter.

Its configuration with respect to wireless modules and repeaters installed is made by a GesySense configuration program e.g. GesySense LogIt. The necessary steps for this are described in the manual of the respective software<sup>7</sup>.

The archive of measured values received from the wireless network and stored in the Receiver \LAN can be directly accessed via Ethernet using FTP. The standard access is, however, via Modbus TCP or the EIA-485 interface with Modbus RTU. For detailed information on the Modbus registers please refer to the documentation ""GesySense Modbus Communication" [1].

## 10.4.1 Connecting to the Receiver's Web Interface

The basic settings for the device itself can be performed through its Web Interface. Furthermore the Web Interface will, after configuration according to the layout of the wireless system, display current measurement values.

The Web Interface can be accessed by entering the device's IP address in the web browser of a computer connected to receiver. By default the Receiver \LAN is delivered with the preset IP address 192.168.100.100 and the subnet mask 255.255.255.0.

Is your PC located in a different subnet, you can access the receiver under Microsoft Windows XP, 7 or 8 using the following commands, without the need to set a permanent new IP address in the network settings first. However, this example will only work with devices in delivery status or after a factory reset:

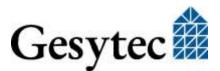

Note

To perform the following commands, administrator rights or a UAC authorization are required.

#### For Windows XP

- 1. Open the Command Prompt (under All Programs > Accessories),
- 2. Enter the command route add 192.168.100.0 mask 255.255.255.0 %COM-PUTERNAME%<sup>8</sup>.

#### For Windows 7 and later

- 1. Open the Command Prompt by right-clicking the Start menu with the mouse and select the option "*Run as Administrator*" <sup>9</sup>,
- 2. Enter the command ipconfig in order to query the current IPv4 address of your computer,
- 3. Enter the command route add 192.168.100.100 mask 255.255.255.255 xxx.xxx.xxx (where xxx.xxx.xxx corresponds to the current IPv4 address of your computer). 10

Now enter the IP address 192.168.100.100 in the address bar of your web browsers in order to access the Web Interface for configuration of the router.

<sup>10</sup> route add 192.168.100.0 mask 255.255.255.0 xxx.xxx.xxx.xxx can be used as well.

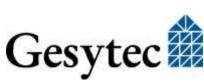

<sup>&</sup>lt;sup>8</sup> You can use the command described for windows 7 as well. But the %COMPUTERNAME% part will not work with 7.

<sup>&</sup>lt;sup>9</sup> Alternatively you can click the Windows Start button, type "cmd" into the search area and hit the shift+ctrl+enter keys.

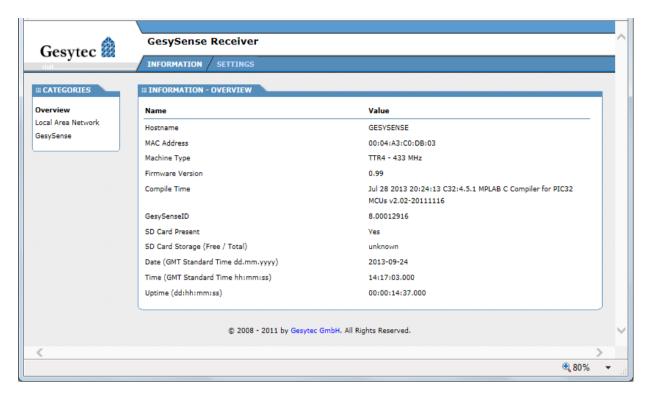

Figure 10-5: The Web Interface of the Receiver \LAN

## 10.4.2 Specifying the IP Address

Open the *SETTINGS* tab and select *Local Area Network* from the *CATEGORIES* on the left to change the IP settings. You will be prompted for user name and password.

Note:

To access the setting options of the receiver via the Web Interface, a user with name "gesytec" and password "admin" is set upon delivery. Please immediately change the password after initial commissioning.

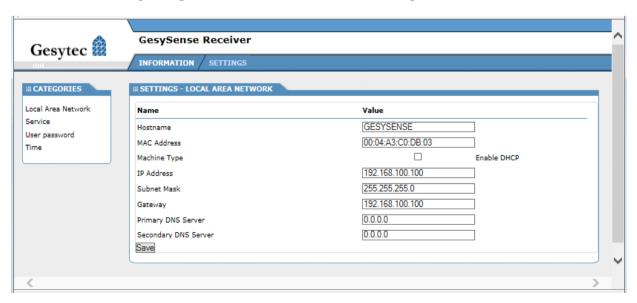

Figure 10-6: Network Settings of Receiver \LAN

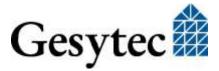

The desired values can now be entered into the fields *IP Address*, *Subnet Mask*, *Gateway*, *Primary DNS Server* and *Secondary DNS Server*. Alternatively you may specify the use of dynamic IP address data via the *Enable DHCP* checkbox.

The settings will only be applied after clicking the Save button.

Note: In order to avoid collisions, make sure that the IP-Address of the receiver has not

already been assigned to another device in your network, as this could disturb the

communication.

Note: For static IP settings, the fields related to gateway and DNS server may also re-

main empty. They will be required, however, if external NTP servers shall be

used or a remote maintenance is intended.

Note: Keep in mind that upon modification of the router's IP address the current con-

nection to the Web Interface will be lost, meaning it has to be newly established afterwards. If DHCP is used, the new IP address of the router has to be identified

first.

Note: We discourage from the use of dynamic IP addresses for the receiver, as the con-

nection to the device will be interrupted for some time upon each change of address. However, this can be avoided by setting the DHCP server to always assign

the same DHCP lease with the same IP address to the Receiver \LAN.

#### 10.4.3 Changing the Password, Managing Users

Upon the first login, please change the password of the default user "gesytec". Select *User Password* in the *SETTINGS* tab under the *CATEGORIES* on the left.

There is just one login to the receiver. Thus, you can enter the name "gesytec" and assign a new password to this name or you can create a new user and a new password. Upper / lower case is relevant.

*Apply Changes* will store the modified user and password.

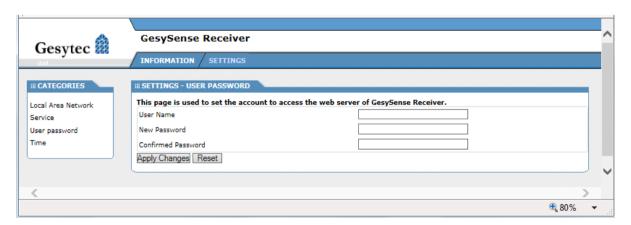

Figure 10-7: Change password of Receiver \LAN

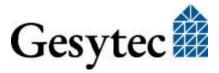

## 10.4.4 Adapting the Time Settings

For manually setting the device time or enabling an NTP server access open the *SETTINGS* tab and select *Time* from the *CATEGORIES* on the left.

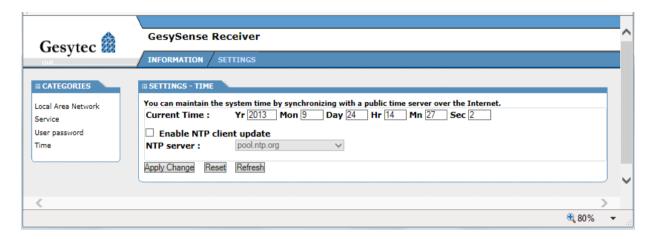

Figure 10-8: Time settings of Receiver \LAN

Note:

Within the GesySense system and in all devices times are given in UTC. This has to be observed for any input or communication with other systems.

In order to have a synchronized time across different devices the Receiver \LAN can be set for synchronization with an NTP server (Network Time Protocol). To start this, check the *Enable NTP Client Update* box and select an NTP server from the list.

Note:

Keep in mind to enter the details related to Gateway and DNS servers in the IP Settings (see above) when using external time servers.

Click on the Save button to store the settings.

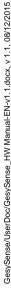

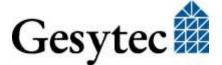

## 10.5 Data Presentation in Web Interface

The Receiver \LAN shows the latest measured of all wireless modules which are defined in its configuration.

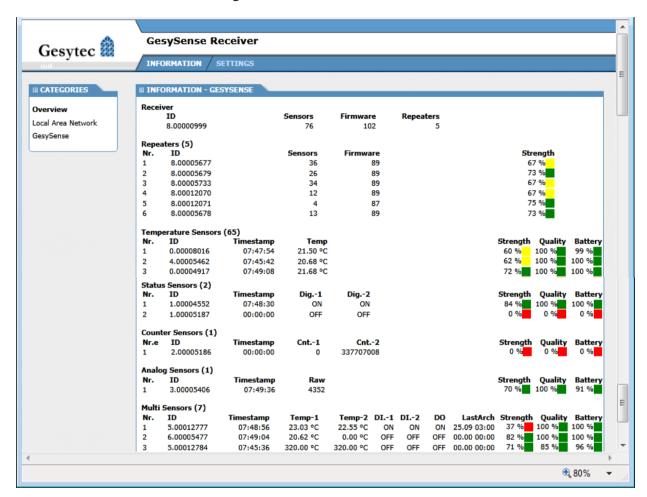

Figure 10-9: Measured values shown in Receiver \LAN web interface

Values can be sorted by clicking the column headings.

Further to measured values additional information on network operation is shown, e.g. signal *Strength* and *Quality*. The *Quality* is calculated from the ratio of expected messages with the standard interval of 270 s to the number of really received over a period of 30 minutes. *Strength* refers to the signal strength measured by the first receiving station of the system, which may as well be a repeater. The Battery value is a calculated on amongst other parameters, the start datum of the device and the expected battery life<sup>11</sup>.

GesySense/UserDoc/GesySense\_HW Manual-EN-v1.1.docx, v 1.1, 08/12/2015

Gesytec 🏥

## 10.6 Technical Specifications

#### **Radio Data Transmission**

Receiver, emitter low power radio system

European ISM band

P.W002x4 433-MHz (433.05 – 434.79 MHz), <10 mW

American ISM band

P.W012x4 915 MHz band (902 – 928 MHz), <1 mW

Free field range up to 250 m Emitter identificationunique 10 digits ID

**Interfaces** 

Ethernet 10/100 baseT

Connector RJ45

LEDs link, traffic

EIA-485 RxTx, GND, RxTx,

Connector 3 pin plug screw connector, 0.14 – 1.5 mm<sup>2</sup>

Relay switch over Electric strength 230 V max.

Nominal current 2 A, use 2 A surge proof fuse (C)

Connector 3 pin plug screw connector, 0.2 - 2.5 mm2

Power supply

P.W0x204 mains supply 90 - 264 V AC, 47 - 63 Hz

Power input 3 W

Connection internal, fixed, cable length 1.5 m

P.W0x2<u>1</u>4 Power over Ethernet, 802.3af, PD

Power input 2 W typically, max. 3 W

**Features** 

Real-time clock, optional battery buffered Monitoring watchdog timer

Local memory Slot for microSD card, FAT32

**Display & Operation** 

Status LEDs 4: Power/Alarm, Status, Radio, Communication

Push buttons Factory Reset

Stop SD

**Dimensions & Environmental Conditions** 

Weight 330 g, incl. cable
Dimensions w/o antenna 50 x 80 x 150 [mm]

with antenna 50 x 80 x 315 [mm]

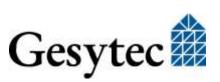

Housing material ABS

Flammability UL94 HB, self-extinguishing

Temperature operating 0 - +55 °C

storage -20 - +70 °C

Humidity DIN 40040 class F, 5-93%, no condensation

Protection class IP 40 according to DIN EN 60 529

Mounting wall mounting with assembly bracket

Fitting position vertical Assembly bracket weight 190 g

dimensions 40 x 72 x 170 [mm]

Certificates

EMC emission EN 55022

immunity EN 61000-6-2

Radio ETSI EN 300 220-1 V2.3.1 (2009-12)

**DIN EN 50371** 

#### 10.7 Maintenance Instructions

Periodic, preventive maintenance is not required for the Receiver \LAN.

A failure or the improper operation of the Receiver is detected via the monitoring data on the connected data server or superior system.

In addition, problems can be discovered by an improper LED signal (see 10.2.2.1). If problems cannot be explained by modified external conditions (power or data cables, new effects on radio signal, ...) which can be corrected, an exchange of the device may become necessary.

To do this the faulty device is replaced by a new one and data and power cables are reconnected. If the new device is not configured yet, it may be configured at startup from the data server (Modbus master) if system operation is set correspondingly. Otherwise the correct configuration (and the assignment as a receiver) has to be loaded from the configuration program.

Note: Check proper operation of the new device by its LEDs

#### 10.7.1 Firmware Update

For a firmware update of the device a file ttr4\_v0\_xxx.bin is provided. Using an FTP program this file has to be copied to the UPDATE directory on the device. The device will then update itself automatically.

Note: User name and password are required for to access the device via FTP. The de-

fault values for these se are provided in chapter 10.4.2.

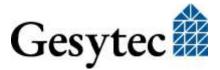

## 10.8 Accessories

#### **Detached Antenna**

| P.WZ0202 | Antenna cable 1.5 m for GesySense Receiver and Repeater                        |
|----------|--------------------------------------------------------------------------------|
| P.WZ0203 | Antenna cable 5 m for GesySense Receiver and Repeater                          |
| P.WZ0212 | Antenna splitter with antenna, cable 1.5 m for GesySense Receiver and Repeater |
| P.WZ0213 | As P.WZ0212, but with 5 m cable                                                |

# 11 Configurator

For information on installation and operation of each component read the Installation Instruction and the information provided by this Technical Manual.

## 11.1 Safety Instructions and Warning Notices

Please observe the notes from chapter 1.2 "Safety Instructions and Warning Notices

#### 11.1.1 Identification

The type label on the device provides information on:

Product line and device name:

Order code, serial number, hardware code TTP.XXXn manufacturer

Note:

This device has not got the 10 digit module ID like the other GesySense wireless devices, as it is not participating in the active wireless system, but an adapter to communication from the PC based the configuration program for commissioning and parameterization.

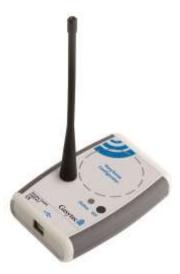

Figure 11-1: GesySense Configurator

## 11.2 Usage, Requirements for Operation

Connected to the USB port of a PC the GesySense Configurator is the bridge from the configuration program running on the PC to the wireless system. It communicates with the wireless system on the operating frequency and transmits

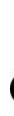

GesySense/UserDoc/GesySense\_HW Manual-EN-v1.1.docx, v 1.1, 08/12/2015

parameterization data to wireless modules at the parameterization frequency 13.56 MHz.

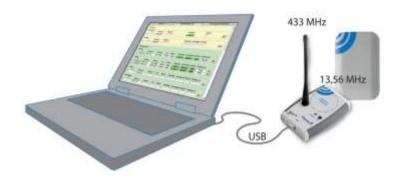

Figure 11-2: GesySense Configurator, radio adapter between PC and wireless modules

## 11.2.1 Requirements to Ambient Conditions

Operating temperature and humidity stated in section 11.4 "Technical Specifications" have to be observed.

## 11.2.2 Display and Control Facilities

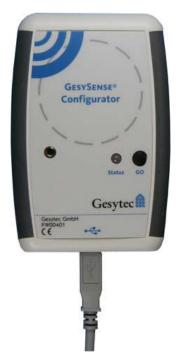

The GesySense Configurator features push button "GO", a multi-color LED and an acoustic signal. The dashed circle serves to correctly place the device on top of wireless modules for inductive communication.

Functionality and meaning of button, LED and sound signal are related to the software program used with the Configurator. Therefore they may differ from the principal operation described here. Please refer to descriptions provided with such programs

Figure 11-3: Operating elements of the GesySense Configurator

#### 11.2.2.1 LED and Sound Signals

• **Green Flashing:** Power supply is ok but there is no data communication between configuration program on the PC and the Configurator yet (e.g.

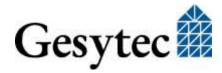

because it has not yet been started, or the COM port has not yet been assigned or because an error has occurred),

- **Green Continuous Light**: Power supply is ok and the Configurator can communicate with the configuration program,
- **Yellow Flashing**, accompanied by an acoustic signal: The Configurator is ready for data exchange with a wireless module,
- Yellow Continuous Light, accompanied by two acoustic signals: The wireless module has been successfully configured and activated,

#### Red Flashing:

- During configuration or activation of a wireless module: An error has occurred.
- If in GesySense LogIt "Alarm Broadcasting" is turned on and combined with an **acoustic signal**: a limit value has been exceeded.

#### 11.2.2.2 Nearfield Communication with Wireless modules

For data transfer to a module the induction loop of the Configurator has to be placed closely (< 5 cm) above that of the module. For modules with flat housing, e.g. the Thermo-Sensor, it should be like shown in the picture below. For modules with box housing the position should be a central one.

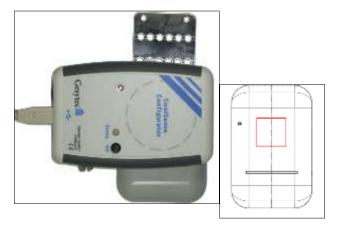

Figure 11-4: Nearfield communication of the Configurator

The gray circle shown on the Configurator is above the sensitive area of the module, red square in the drawing

#### 11.2.2.3 **Push Button**

For easy commissioning of the wireless modules the Configurator is provided with a "Go" button on the housing. As soon as the data point to be assigned or the wireless module to be configured has been select in the configuration software, the Configurator is "armed" and pressing the pushbutton launches the ac-

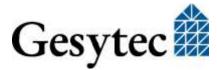

tual configuration process activating the component and assigning it to its particular data point.

## 11.3 Installation and Commissioning

The GesySense Configurator comes with antenna and USB cable.

The antenna by which the device receives messages from wireless modules and repeaters has to be screwed into the screw thread.

Note: While working close to wireless modules (nearfield communication) the antenna

can be temporarily remove for better handling.

**Attention:** Prior to connecting the Configurator to the PC the GesySense configuration program must be installed, as this includes the necessary device drivers for the Con-

figurator.

The Configurator is connected to an USB port of the configuration PC <u>after the GesySense software was installed</u>. If the installation assistant for new hardware shows up, select the option "automatic installation". A warning may be shown that the device didn't pass the Windows Logo Test. This can be ignored.

A permanent green light on the Configurator indicates that it is ready for operation (cf. 11.2.2.1).

## 11.4 Technical Specifications

#### **Radio Data Transmission**

European ISM band

P.W00401 433-MHz (433.05 – 434.79 MHz), <10 mW

American ISM band

P.W01401 915 MHz band (902 – 928 MHz), <1 mW

Free field range up to 250 m Emitter identificationunique 10 digits ID

Parameterization

Receiver, inductive<sup>^</sup> ISM 13.56 MHz band

Range <10 cm

**Interface** 

USB 2.0 full speed

Power supply via USB connection

**Features** 

LED 1 tricolor: communication, configuration process

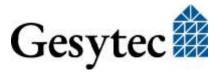

Push button 1

Acoustic signal configuration process

#### **Dimensions & Environmental Conditions**

Weight 135 g

Dimensions 79 x 117 x 24 [mm]

antenna 165 mm

Housing material ABS, TPE

color light gray, RAL 7035

basalt gray RAL 7012

Flammability UL94 HB, self-extinguishing

Temperature operating -30 - +70 °C

storage -5 - +35 °C

Humidity DIN 40040 class F, 5-93%, the board has a protec-

tive coating

Protection class IP 30 according to DIN EN 60 529

**Certificates** 

EMC emission EN 55022 living space (B)

immunity EN 61000-6-2

Radio ETSI EN 300 330-1 V1.5.1

ETSI EN 300 220-1 V2.3.1

**DIN EN 50371** 

#### 11.5 Maintenance Instructions

Periodic, preventive maintenance is not required for the GesySense Configurator.

## 11.5.1 Firmware Update

The device firmware can be updated using the GesySense configuration program, e.g. GesySense LogIt.

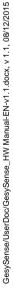

# **Appendix**

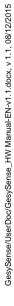

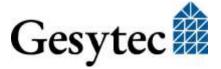

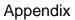

# 12 Appendix

## 12.1 List of Tables

| 1 able 9-1: | Receiver, pin assignment D type socket               | /6 |
|-------------|------------------------------------------------------|----|
| Table 9-2:  | Receiver, communication settings EIA-232 and EIA-485 | 76 |
| Table 10-1: | Receiver \LAN EIA-485 communication settings         | 88 |
|             |                                                      |    |

# 12.2 List of Figures

| Figure 2-1:  | Direct transmission to Receiver connected to networked data server | 12 |
|--------------|--------------------------------------------------------------------|----|
| Figure 2-2:  | Direct transmission to PC                                          | 13 |
| Figure 2-3:  | Direct transmission to PC and logging in sensor                    | 13 |
| Figure 2-4:  | Direct transmission to system Receiver with storage on SD card     | 14 |
| Figure 2-5:  | Direct transmission to networked system Receiver                   | 14 |
| Figure 2-6:  | Direct transmission to networked DELTA data server                 | 15 |
| Figure 4-1:  | GesySense Thermo-Sensor and Thermo-Logger                          | 24 |
| Figure 5-1:  | GesySense Digital-Sensor and Digital-Logger                        | 33 |
| Figure 5-2:  | Connecting terminal on Digital-Module board                        | 36 |
| Figure 5-3:  | Housing dimensions Digital-Sensor/Logger                           | 37 |
| Figure 5-4:  | Logger module open                                                 | 40 |
| Figure 6-1:  | PT1000 Sensor and Logger                                           | 43 |
| Figure 6-2:  | Connecting terminal on the board of the PT1000 Module              | 46 |
| Figure 6-3:  | Housing dimensions PT1000 Sensor/Logger                            | 46 |
| Figure 6-4:  | Logger module open                                                 | 50 |
| Figure 7-1:  | T-H-Sensor and Logger                                              | 53 |
| Figure 8-1:  | SAM 2PT-2D-1R                                                      | 62 |
| Figure 8-2:  | Connections and fuse on electronic board of the SAM module         | 65 |
| Figure 8-3:  | SAN connections for external supply, digital input, relay contact  | 66 |
| Figure 8-4:  | Housing dimensions SAM 2PT-2D-1R                                   | 67 |
| Figure 9-1:  | GesySense Repeater/Receiver                                        | 74 |
| Figure 9-2:  | Mounting variants for the repeater/receiver                        | 78 |
| Figure 9-3:  | Fixing power supply and data (only Receiver) cables                | 79 |
| Figure 10-1: | GesySense Receiver \LAN                                            | 83 |
| Figure 10-2: | Connections, LEDs and buttons of Receiver \LAN                     | 85 |
| Figure 10-3: | Mounting variants for the Receiver \LAN                            |    |
| Figure 10-4: | Fixing power supply and data cables                                | 88 |
| Figure 10-5: | The Web Interface of the Receiver \LAN                             | 91 |
| Figure 10-6: | Network Settings of Receiver \LAN                                  | 91 |
| Figure 10-7: | Change password of Receiver \LAN                                   | 92 |
|              | Α.                                                                 |    |

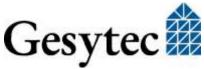

| Figure 10-8: | Time settings of Receiver \LAN                                        | 93  |
|--------------|-----------------------------------------------------------------------|-----|
| Figure 10-9: | Measured values shown in Receiver \LAN web interface                  | 94  |
| Figure 11-1: | GesySense Configurator                                                | 98  |
| Figure 11-2: | GesySense Configurator, radio adapter between PC and wireless modules | 99  |
| Figure 11-3: | Operating elements of the GesySense Configurator                      | 99  |
| Figure 11-4: | Nearfield communication of the Configurator                           | 100 |
|              |                                                                       |     |

## 12.3 Terminology and Symbols

BFO Electronics hardware code of the GesySense Sensor-Actuator-

Module; used on type labels.

CEPT Conférence Européenne des Administrations des Postes et des

Télécommunications.

Data server Modbus master device within the concept of the communication

protocol. The device reads measurement and status data collected within the GesySense wireless system from the central Receiver.

A local data server can be networked with other servers.

ETSI European Telecommunications Standards Institute.

ISM band Industrial, Scientific and Medical Band;

Radio bands reserved internationally for the use of radio frequency energy for the named purposes other than telecommunications. The GesySense system uses these bands. However, there are dif-

ferent regulations to be observed around the world.

LogIt Configuration software for GesySense systems; running on Win-

dows PCs.

LPR Low Power Radio; Radio devices for which there is a general au-

thorization in accordance with the ISM requirements.

MX Mixed signal modules, e.g. for measuring temperature and digital

inputs with one device.

Modbus Communication protocol used by the GesySense system (Modbus

RTU or Modbus TCP) to communicate with other systems.

Module ID Each GesySense wireless device has got a unique and unchangea-

ble 10 digit module ID which is affixed to the device

(T.nnn.nnn.nnn). This ID is part of every message as well as a

consecutive message number

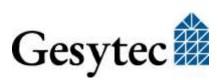

Operating frequency Frequency band used for transmitting the measured values (In contrast to the -> parameterization frequency).

Parameterization frequency Nearfield frequency band for configuration of wireless modules. (ISM range)

PoE Power over Ethernet, the device is power supplied via its network

connection.

Receiver Each GesySense system has one receiver to which all messages

go. The term is as well used as product name as in its general sense. Currently there are two types of receivers: with or without

Ethernet.

Repeater is a receiver and emitter device used to extend the transmitting

distance or amplify the radio signal

Receiver/Repeater Certain GesySense Receivers can also be used as Repeat-

er. Their use is determined by the settings assigned during system

configuration.

SAM Sensor-Actuator module transmits measure values and receives

configuration and control parameters on the operating frequency.

TTA Electronics hardware code of the GesySense Analog-Sensor.

used on type labels.

TTE Electronics hardware code of different GesySense sensor and log-

ger modules; used on type labels.

TTH Electronics hardware code of the GesySense T-H modules for

temperature and humidity measurement; used on type labels.

TTP Electronics hardware code of the GesySense Configurator; used

on type labels.

TTR Electronics hardware code of certain GesySense receivers and re-

peater; used on type labels.

Type code Part of the 10 digit module ID; identifies the device type within

the wireless system

Wireless module Collective name for sensor and logger modules.

Electrostatic sensitive device!

When working on an open device ESD protection measures must be observed.

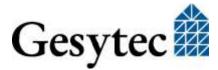

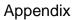

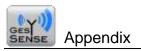

## 12.4 Index

| accessories           |            | update                         | 22             |
|-----------------------|------------|--------------------------------|----------------|
| battery box housing   | 42, 52     | gateway                        | 92             |
| battery flat housing  | 32, 61     | inductive transmission         | 27             |
| battery SAM           | 73         | initial operation              | 27             |
| detached antenna      | 82, 97     | system                         | 19             |
| PT1000 probe          | 52, 72     | installation                   | 26, 55         |
| assembly plate        | 27, 56     | sensors                        | 27, 56         |
| battery replacement   |            | IP address                     | 91             |
| Digital-Modul         | 39         | dynamic                        | 92             |
| PT1000                | 49         | ISM band                       |                |
| SAM                   | 70         |                                | 15, 105        |
| Thermo-Sensor/-Logger | 30         | LED                            | 00             |
| T-H-Sensor/-Logger    | 59         | Configurator                   | 99             |
| BFO                   | 105        | Digital Logger                 | 25<br>45       |
| calibration           |            | PT1000-Logger<br>Receiver \LAN | 43<br>85       |
| chip sensor           | 25         | Receiver/Repeater              | 75             |
| PT1000                | 49, 70     | SAM                            | 64             |
| Thermo-Sensor/-Logger | 30         | T-H Logger                     | 55             |
| T-H-Sensor/-Logger    | 58         | locking bolt                   | 27, 56         |
| Configurator          | 16, 98     |                                | 16             |
| connections           |            | logger module                  | _              |
| Digital Module        | 36         | LogIt                          | 105            |
| PT1000                | 46         | LPR                            | 105            |
| SAM                   | 65         | Modbus                         | 22, 105        |
| counter module        | 33         | Modbus EIA-485                 | 88             |
| Counter-Sensor        | 33         | Modbus master                  | 20             |
| device data           | 35         | Modbus RTU                     | 12, 16, 22, 84 |
| data server           | 105        | Modbus TCP                     | 22, 84         |
| DHCP                  | 92         | module ID                      | 16, 105        |
| Digital-Logger        | 33, 34     | MX                             | 105            |
| battery replacement   | 39         | operating frequency            | 15, 106        |
| connections           | 36         | parameterization frequency     | 15, 99, 106    |
| LED                   | 25         | password                       | 91, 92         |
| maintenance           | 39         | PoE                            | 84, 106        |
| Digital-Sensor        | 33, 34     | PT1000 probe                   | 52, 72         |
| battery replacement   | 39         | PT1000-Logger                  | 32, 72<br>44   |
| connections           | 36         | battery replacement            | 49             |
| maintenance           | 39         | maintenance                    | 48             |
| EIA-485               | 75, 76, 84 | PT1000-Sensor                  | 44             |
| ETSI                  | 105        | battery replacement            | 49             |
| external systems      | 22         | maintenance                    | 48             |
| firmware              | 22         | Receiver                       |                |
|                       |            | RECEIVEI                       | 16, 75         |

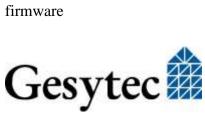

Appendix Appendix

| connector                | 76                 | calibration              | 30      |
|--------------------------|--------------------|--------------------------|---------|
| device data              | 75                 | maintenance              | 30      |
| LED                      | 75                 | technical specifications | 28      |
| Receiver/Repeater        | 74                 | temperature measurement  | 25      |
| Repeater                 | 16, 75, 106        | T-H-Logger               | 53, 54  |
| connector                | 76                 | battery replacement      | 59      |
| device data              | 75                 | calibration              | 58      |
| LED                      | 75                 | LED                      | 55      |
| replacement              | 81                 | maintenance              | 58      |
| SAM                      | 62, 106            | T-H-Sensor               | 53, 54  |
| battery replacement      | 70                 | battery replacement      | 59      |
| fuse                     | 63                 | calibration              | 58      |
| maintenance              | 69                 | maintenance              | 58      |
| sensor                   |                    | TTA                      | 106     |
| replacement              | 32, 41, 51, 61, 72 | TTE                      | 106     |
| sensor module            | 16                 | TTH                      | 106     |
| Sensor-Actuator-Module   | 16, 62, 105        | TTP                      | 106     |
| Status-Sensor            | 33, 34             | TTR                      | 106     |
| subnet mask              | 92                 | type code                | 106     |
| support                  | 4                  | unique ID                | 16, 105 |
| system configuration     | 12                 | update                   |         |
| Thermo-Logger            | 24, 25             | Configurator             | 102     |
| battery replacement      | 30                 | firmware                 | 22      |
| calibration              | 30                 | receiver                 | 22      |
| maintenance              | 30                 | Receiver \LAN            | 96      |
| technical specifications | 29                 | repeater                 | 22      |
| Thermo-Sensor            | 24, 25             | Web Interface            | 89, 91  |
| battery replacement      | 30                 |                          |         |

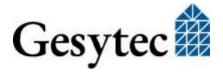